# **DESIGN PARA**

### IGREJAS

- 
- 
- -
	- -
- 
- - - -

### **GUIA BÁSICO PARA MINISTÉRIO DE COMUNICAÇÃO**

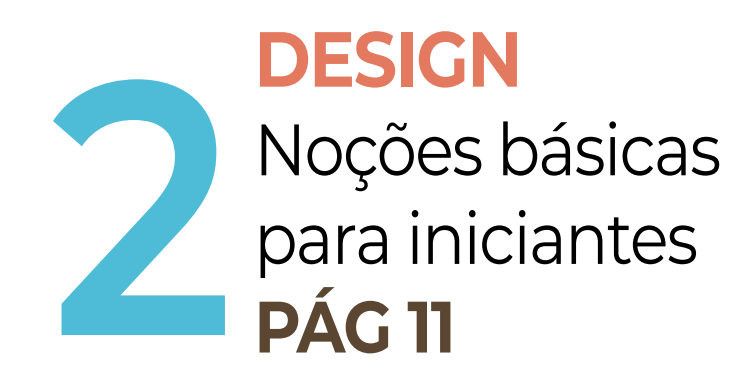

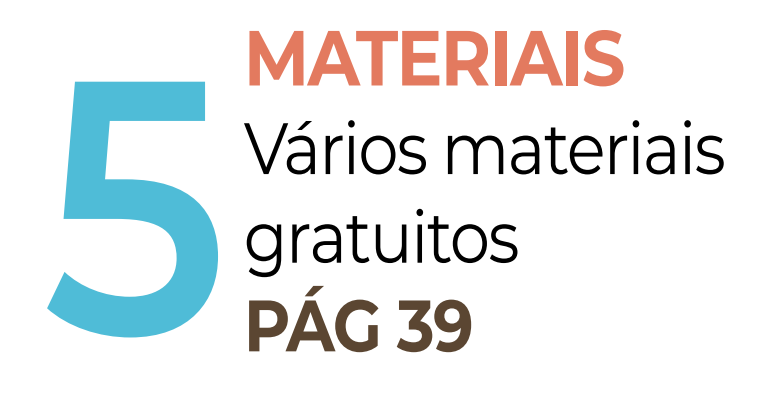

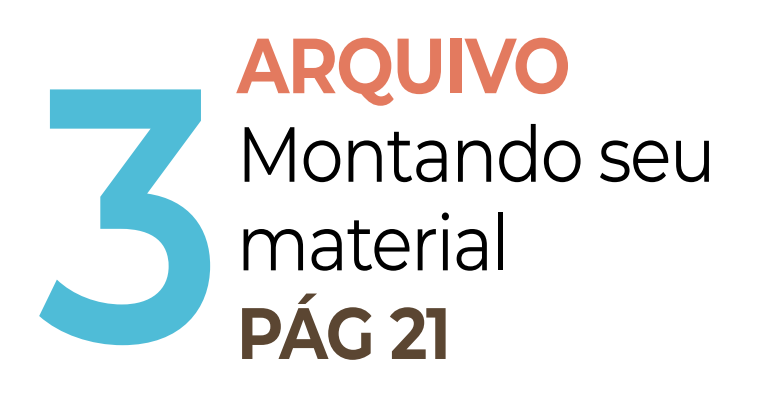

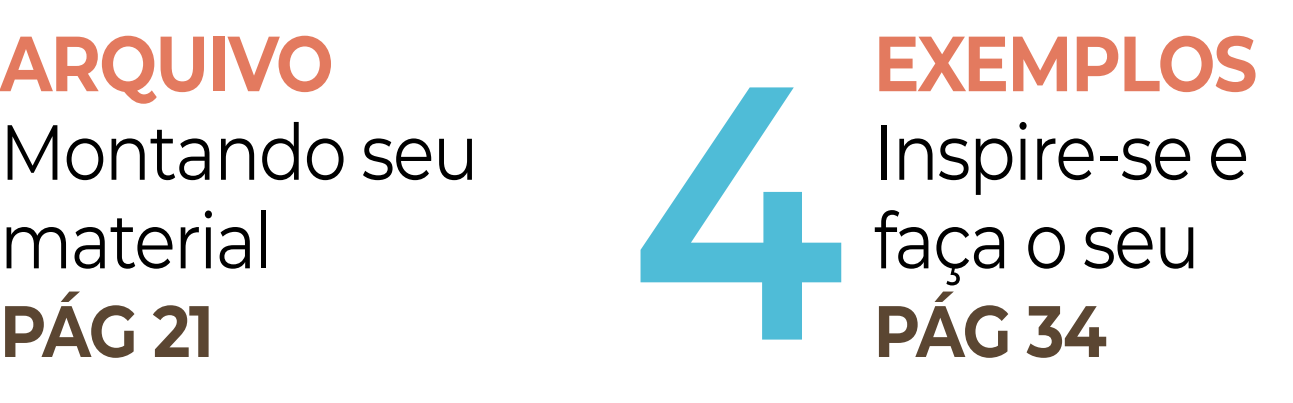

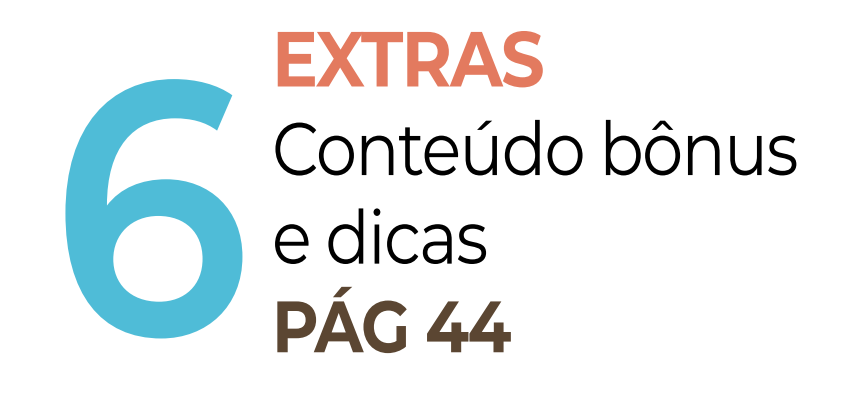

# SUMÁRIO

**1 SOFTWARES** Apresentação das ferramentas Apresentação<br>das ferramentas<br>**PÁG 6 222 E** 

### COMO ESTE EBOOK PODE ME AJUDAR?

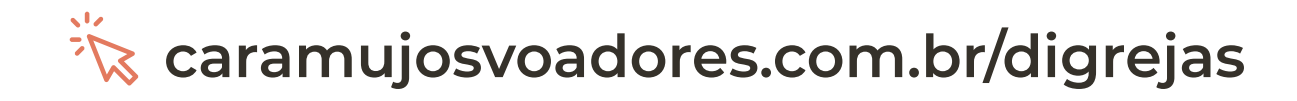

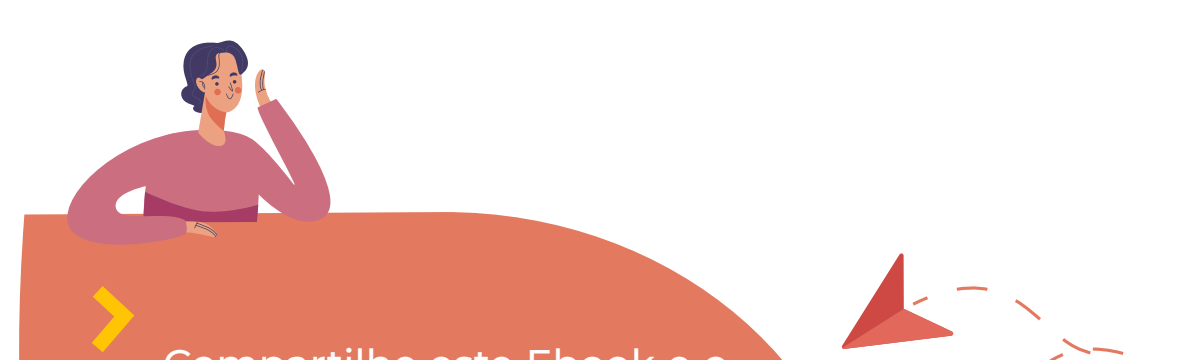

Compartilhe este Ebook e o conteúdo disponível no site da Caramujos Voadores. O conhecimento é a melhor ferramenta que o Design pode oferecer.

#### Olá voluntário,

Gostaria de dizer a você que apenas com essa leitura você será o mais novo super herói da comunicação, **mas**, você e eu sabemos que isso não é verdade. Aqui você obterá muita informação que talvez nunca tenha visto. Meu desejo como autora é dar a você uma base sólida para conseguir realizar as demandas que sua igreja sempre terá.

Você precisará praticar, então, aproveite aos programas que sei que têm disponivel no seu computador e até mesmo no celular e coloque a mão na massa. Quanto mais você testar, mais você terá um olhar treinado dos materiais que produz.

# \*GLOSSÁRIO

### **Diagramação**

Diagramar é organizar elementos num determinado espaço.

#### **Serifa**

São desenhos que ocorrem no fim das hastes das letras.

#### **Software**

Programas de computadores que permitem executar tarefas.

### **Template**

Documento de conteúdo, com apenas a apresentação visual.

#### **Stories**

Fotos e vídeos de um curto período de tempo que saem do ar em 24h.

### **Storyboard**

Uma série de imagens em sequência de pré-visualização.

### **DESIGN PARA** IGREJAS

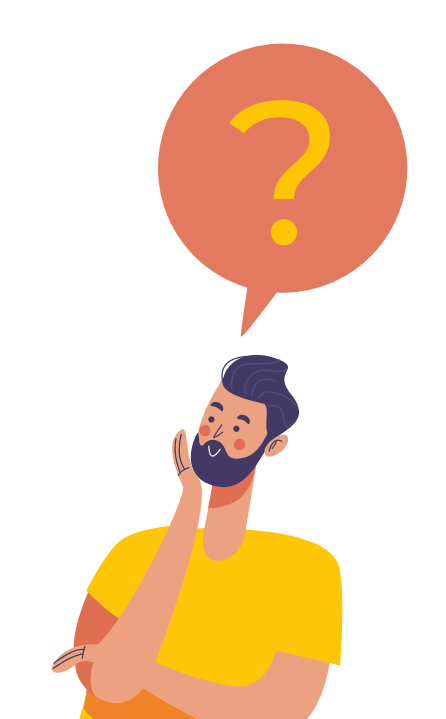

Apresentação das Ferramentas

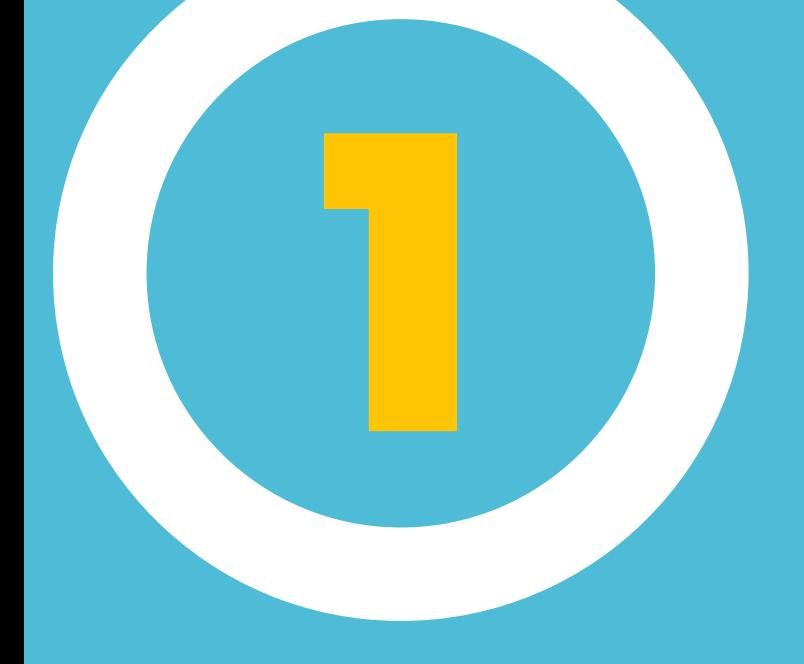

# SOFTWARES

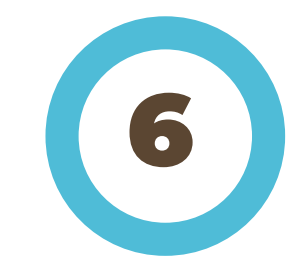

### WORD

Esse software**\*** pertencente ao Office da Microsoft, foi feito para registrar a escrita de qualquer língua, centralizando, formatando, modificando e tudo quanto for pertinente. Nele existe uma abundante liberdade de editar o arquivo da forma que achar melhor dando a cara que quiser ao documento. Aprenderemos a criar **boletim, papel timbrado, envelope e cartão do visitante à igreja.**

Disponível para computador e celular, ele é versátil até trabalhando com bastante texto. Ao abrir inicialmente o software, na barra de ferramentas logo acima, você encontra várias funções: mudar a fonte do texto; alterar a cor; centralizar; alterar a configuração da letra com bold e itálico por exemplo. Diversas opções para diferentes trabalhos a serem feitos.

#### **\*Glossário**

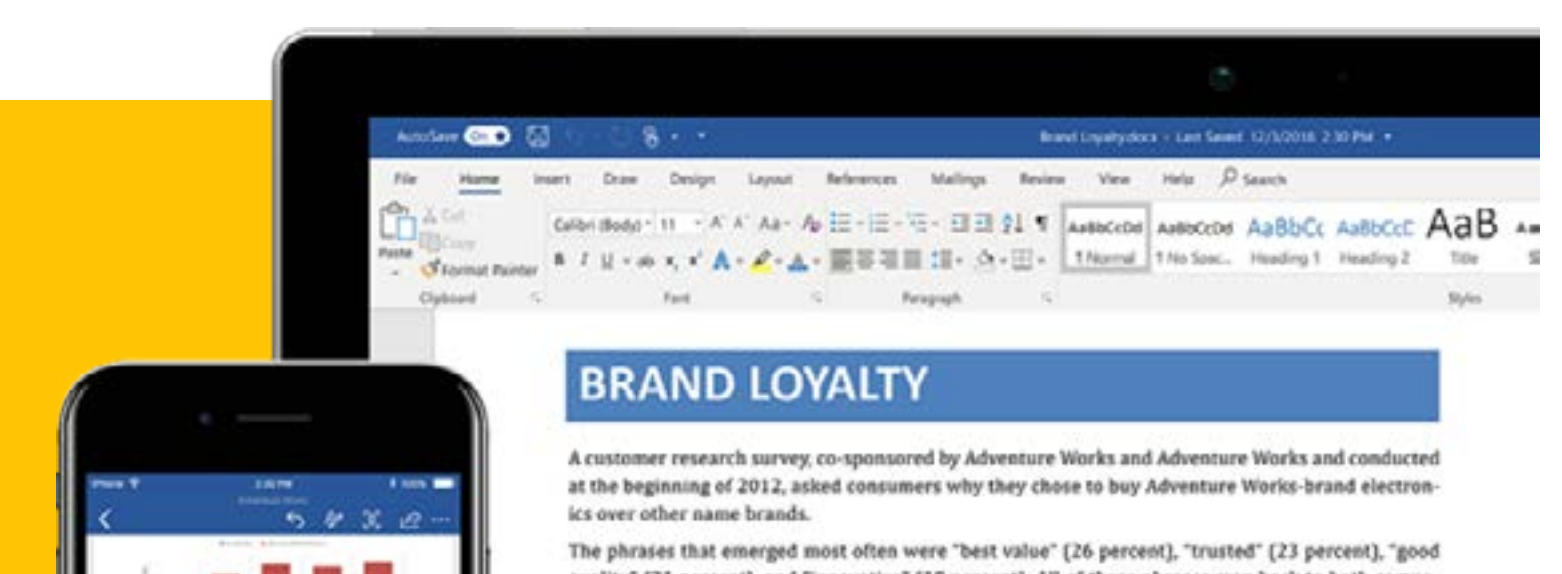

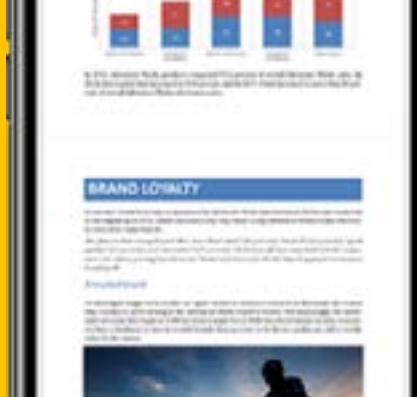

quality" (21 percent), and "innovative" (19 percent). All of these phrases map back to both compa nies' core values, proving that Adventure Works' and Adventure Works' shared approach to business is paying off.

#### A trusted brand

To investigate longer-term trends, we again turned to customer research to determine the reason why consumers were turning to the Adventure Works brand in droves. Not surprisingly, the worldwide recession that began in 2008 has been a major factor. With less discretionary income, consumers have a tendancy to turn to trusted brands they perceive to be decent quality yet still a terrific value for the money.

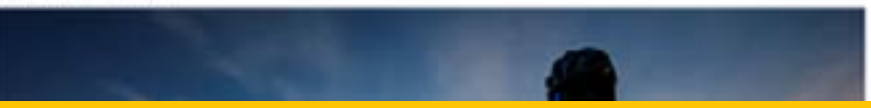

Fonte: Website Microsoft Office

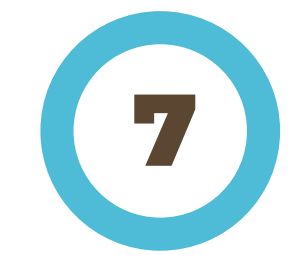

### POWER POINT

Também do Office da Microsoft, feito para produção de apresentações com recursos multimídia (som, vídeo, imagens, textos, figuras e etc.). Boa gama de ferramentas para a inserção de recursos. A produção de imagens no power point é prática e fácil, já que possui recursos de tratamento básico e algumas ferramentas úteis visualmente. Além de ser útil para a criação de projeções presentes em um culto.

Aqui aprenderemos a usa-lo estrategicamente para a construção de **convite e cartaz de evento que geralmente são usados para divulgação na igreja.**

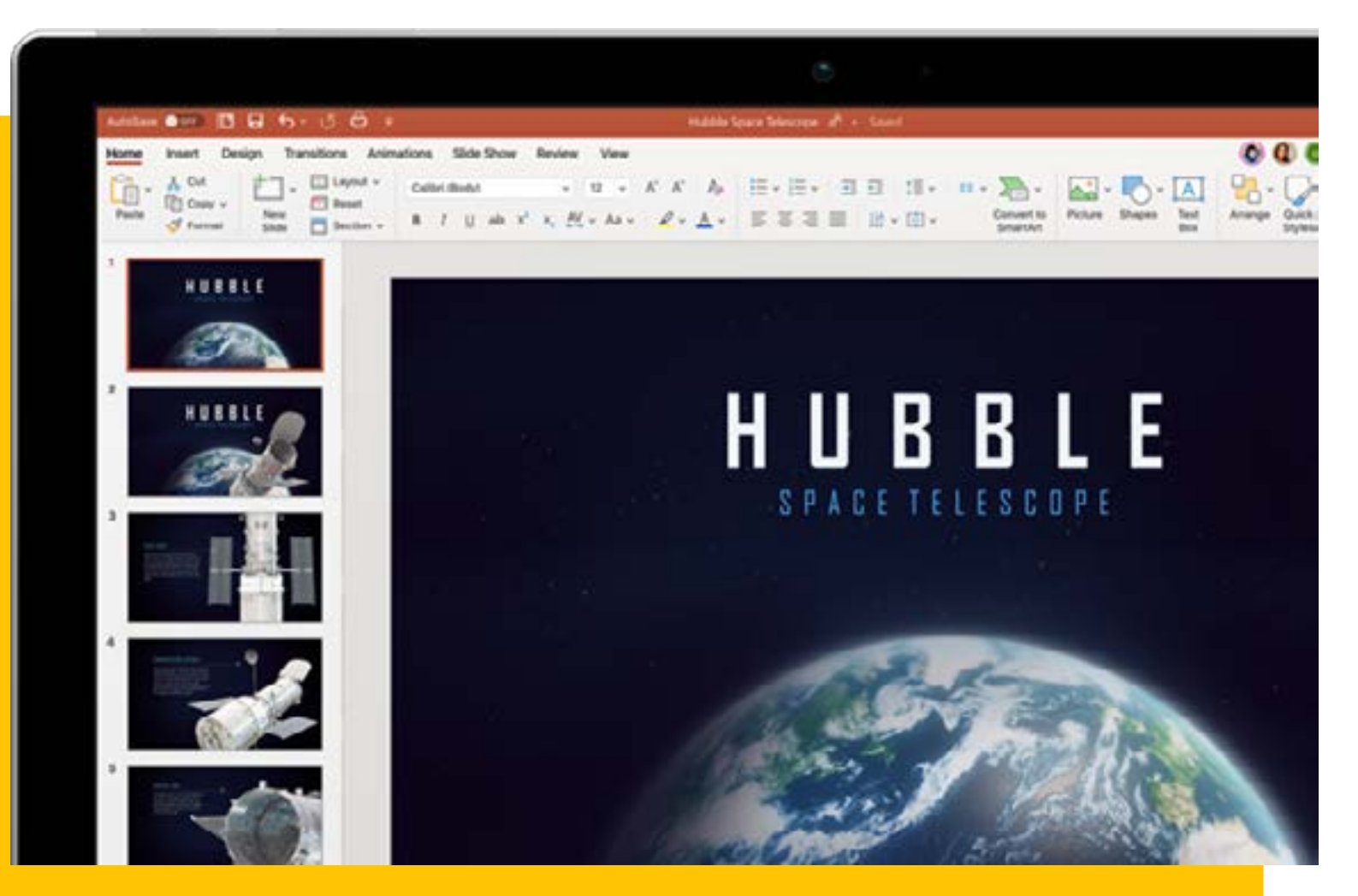

#### Fonte: Website Microsoft Office

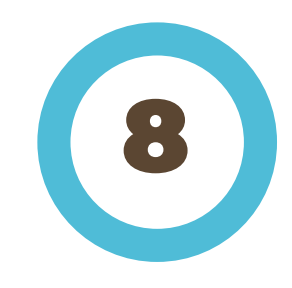

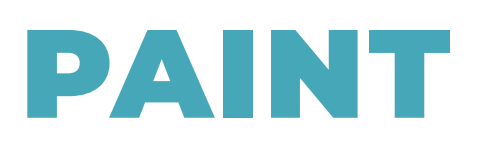

Software que permite edições de imagens simples, mas é especialmente para a criação de desenhos. Pode-se utilizá-lo para a criação de desenhos criado do zero ou a partir de uma obra já existente. Permite que todos símbolos reconhecidos pelo computador possam ser copiados e colados no Paint para serem modificados.

Neste software poderemos também explorar a criação de imagens, cortar uma foto, criar um logo, grafismos e uma infinidade de objetos. Aqui aprenderemos a usa-lo para a criação de **imagem de evento.**

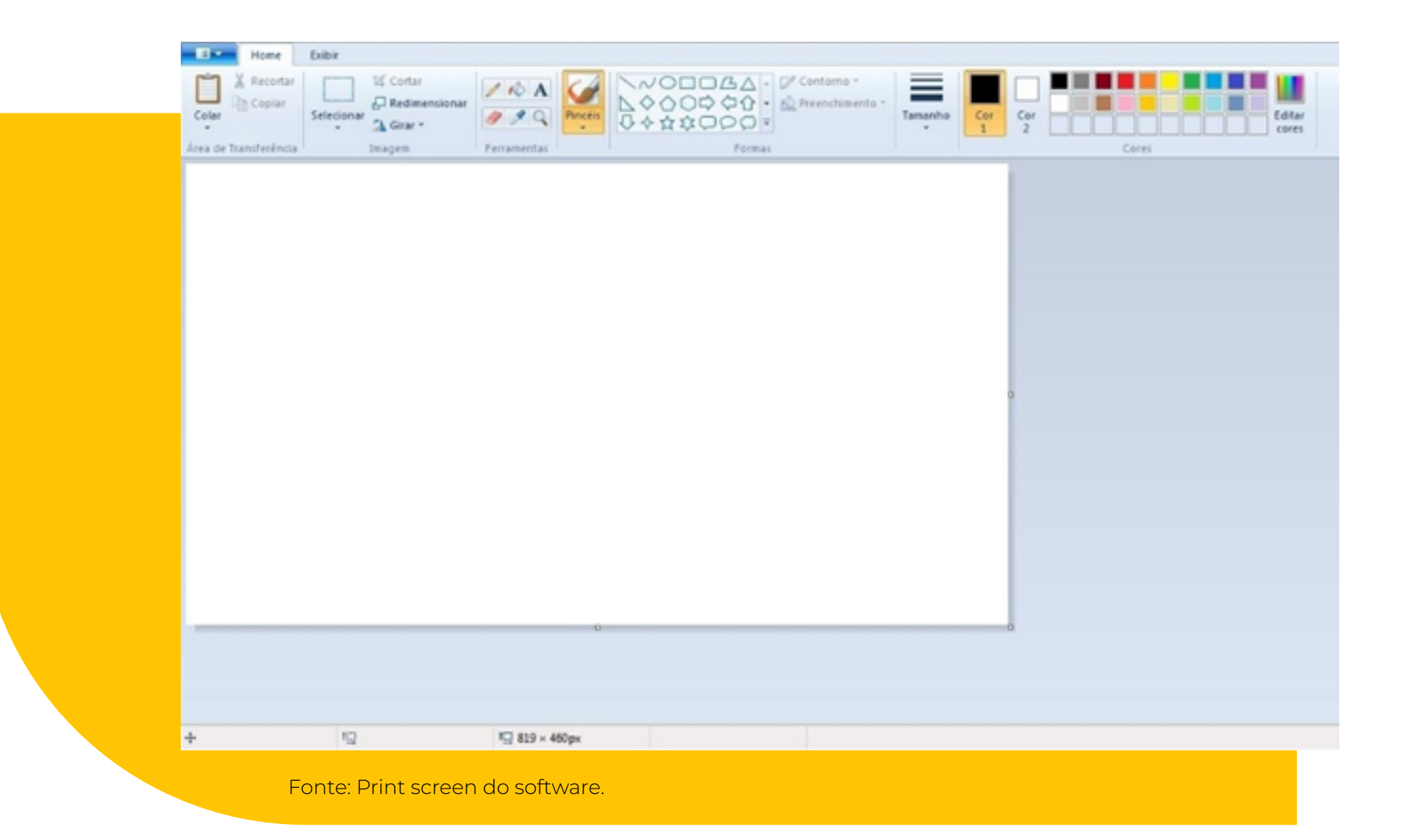

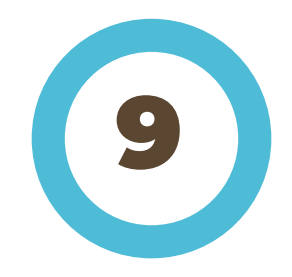

### APLICATIVO CANVA

Um aplicativo para dispositivos móveis. Criado para ser um facilitador, o aplicativo permite a criação de designs com acabamentos profissionais com o recurso de arrastar-e-soltar e essa criação com elementos que a própria ferramenta te deixa a disposição. Pode-se criar banners, cartazes, panfletos, apresentações e afins. É um editor de imagens online.

Sem dúvida será um facilitador para aqueles que não possuem tempo para executar uma imagem com calma ou não possuem um computador à disposição. Apesar do foco aqui ser oferecer a ferramenta como opção para celular, ele também possui versão online para computador. Aprenderemos a criar **imagem para evento.** 

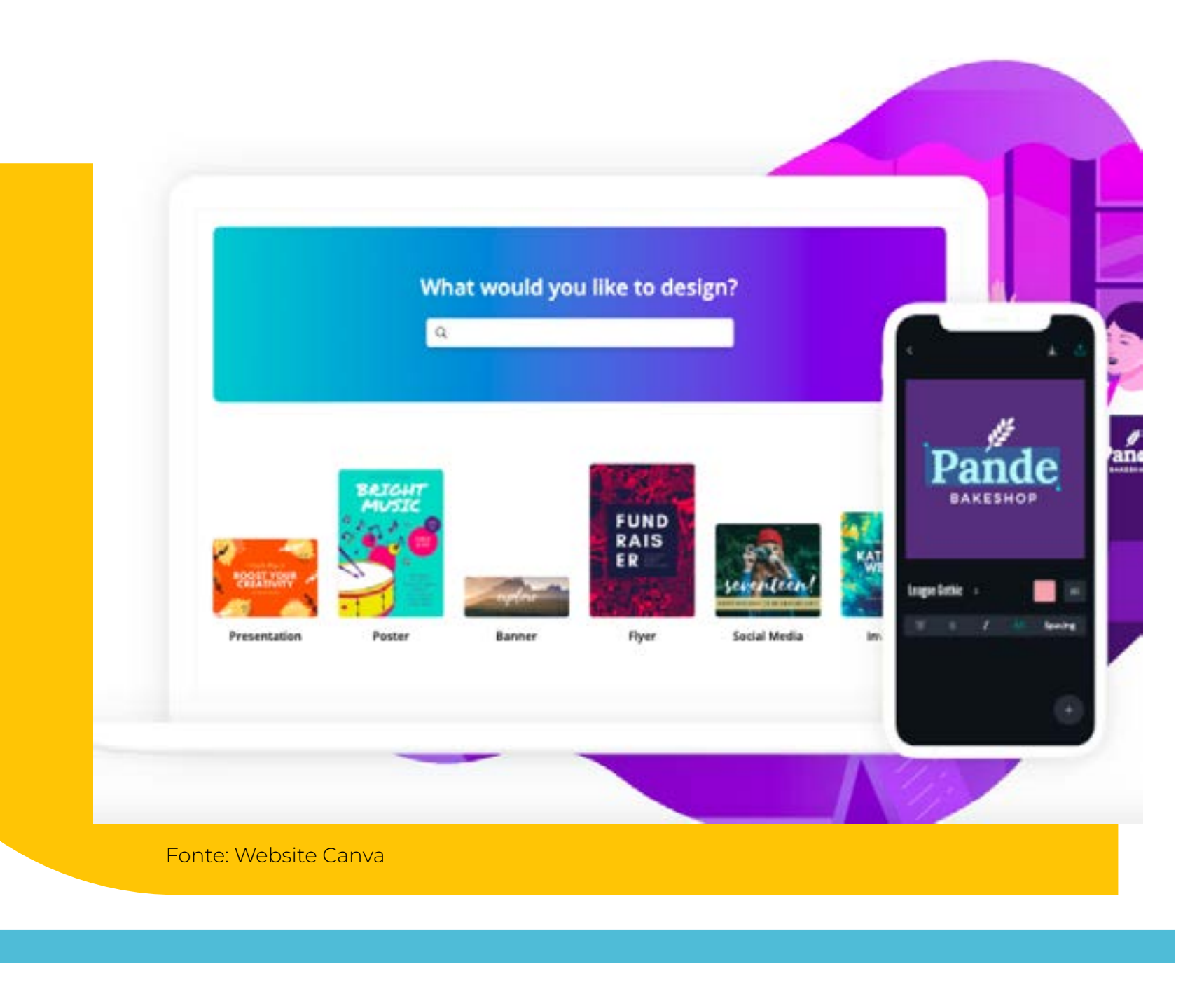

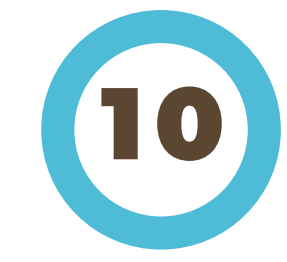

### STORY REMIX

O antigo editor de vídeo Windows Movie Maker em 10 de janeiro de 2017 foi retirado. Porém existem alternativas de editores que são leves e práticos na aprendizagem da ferramenta. Um deles é o Windows Story Remix, que possui ferramentas simples que atendem a criação de vídeos rápidos. Têm uma interface mais moderna, controles intuitivos e funciona interligado com a função Fotos do Google.

Nos próximos capítulos, você verá **dicas para edições de vídeos simples**

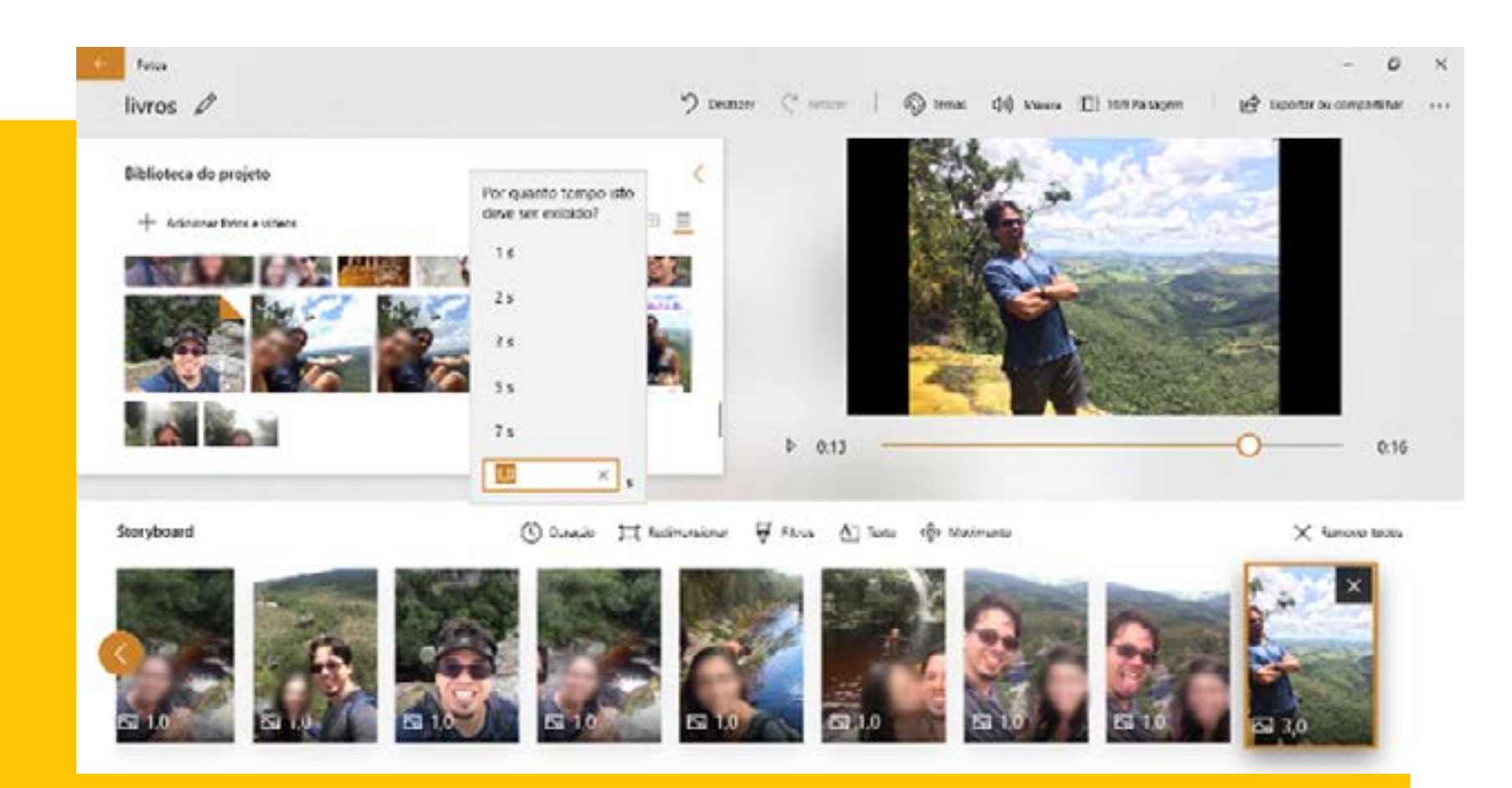

#### Fonte: Website Techtudo - Windows Story Remix

# DESIGN

Noções básicas para iniciantes

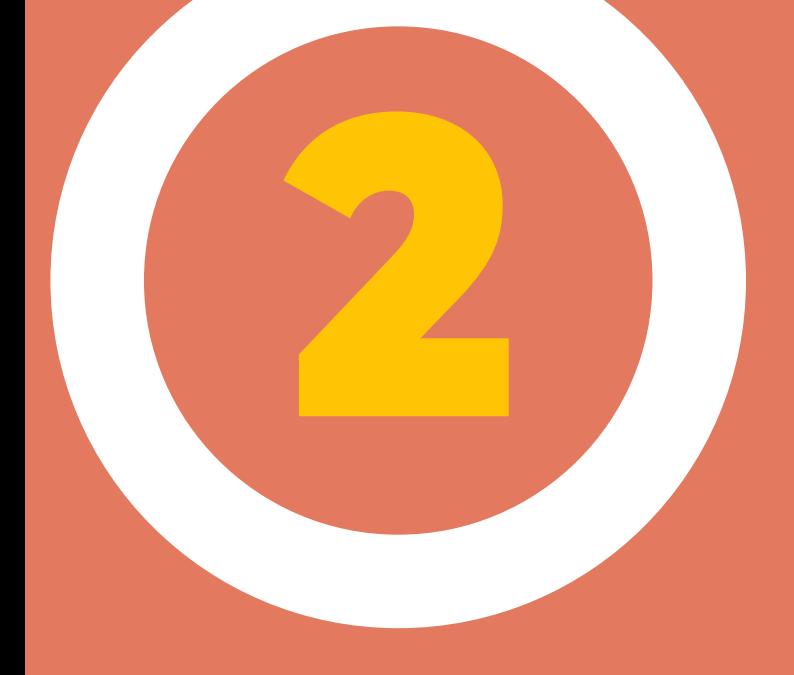

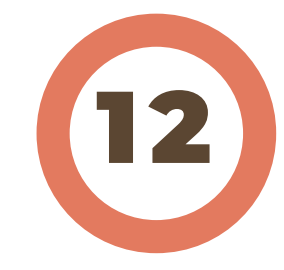

## O QUE É DESIGN?

É difícil encontrar uma significação para Design. Talvez você já tenha escutado esse termo em tantas áreas e nunca parou para pensar no que de fato é.

Vamos dizer que design é tudo! Sim, o design está praticamente em tudo que utilizamos e consumimos: está no seu celular, na cadeira que estiver sentado, no carro, no computador, na televisão, na embalagem dos produtos, em sua bíblia e por aí vai.

É bom saber também que design não é apenas a estética de algo, é também ser funcional e ter um propósito para aquilo, mas claro que design também é deixar algo agradável visualmente. Então consigo resumir design a uma forma de pensar, pois ele é estratégia, é aprender a organizar, melhorar um grupo, uma empresa, uma comunicação, um objeto.

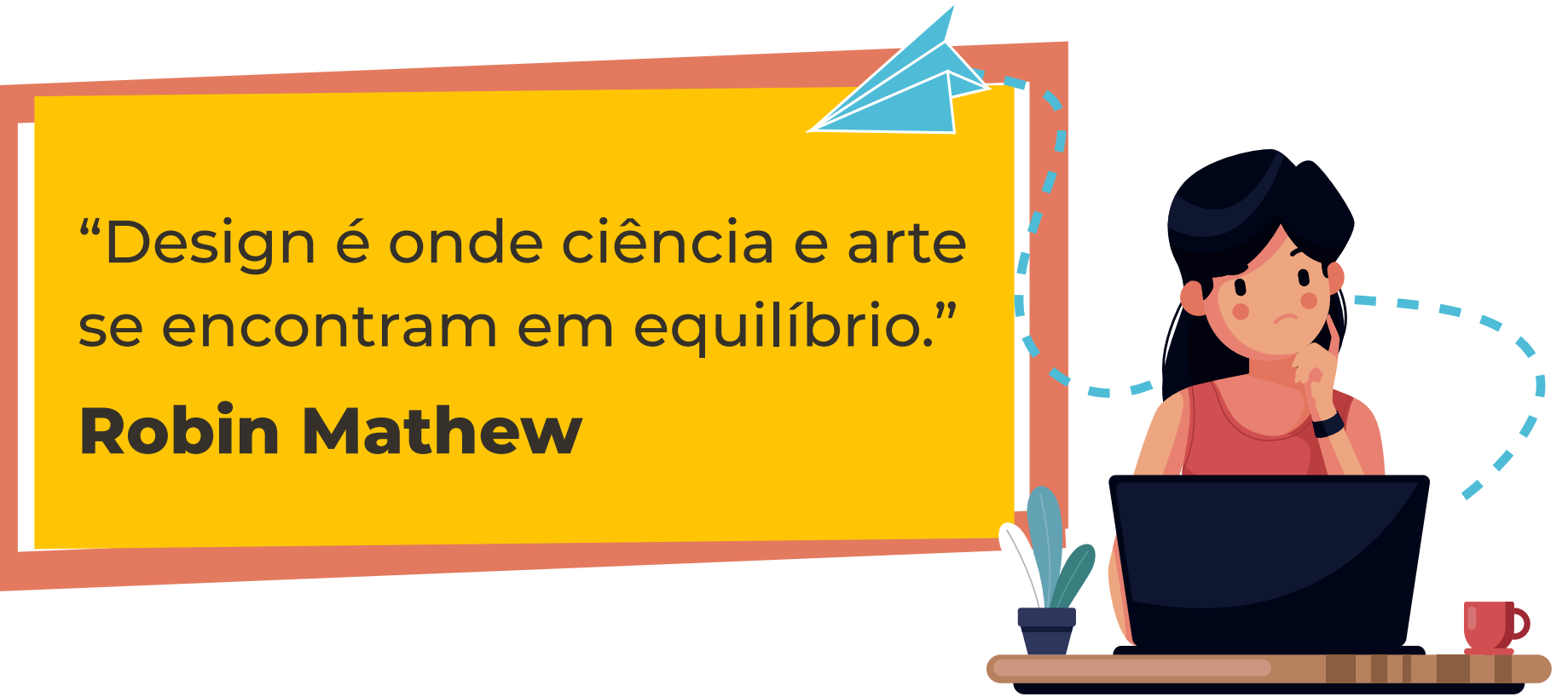

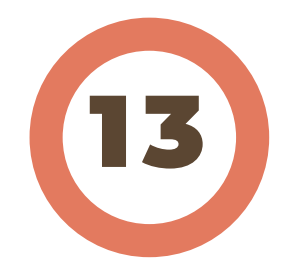

### ESCRITA E FONTE

Tipografia seria o termo correto, já que do grego: **typos = forma e graphein = escrita**

A tipografia deve que ser muito bem escolhida e trabalhada para que a mensagem seja passada. Então preste atenção à sua escolha da fonte, sua disposição, tamanho e espessura (thin= fina, bold= grossa)

Existem alguns estilos diferentes quando falamos de fonte: **Sem Serifa\* (Sans Serif)**, **Com Serifa (Serif)**, **Script** que simula a escrita à mão e **Dingbat** que desenhos que entram no lugar das letras.

As que mais vamos usar são:

**Com Serifa** são as mais adequadas para textos, parágrafos, livros. A Serifa ajuda a leitura não dando cansaço visual.

**Sem Serifa** são mais utilizadas em títulos, chamadas e textos digitais. Já que o desenho da letra é mais limpo e pode dar mais impacto visual.

> Exemplo de texto utilizando a técnica da fonte com serifa para auxiliar a leitura e deixar mais continuo e dinâmico.

### EXEMPLO DE TÍTULO

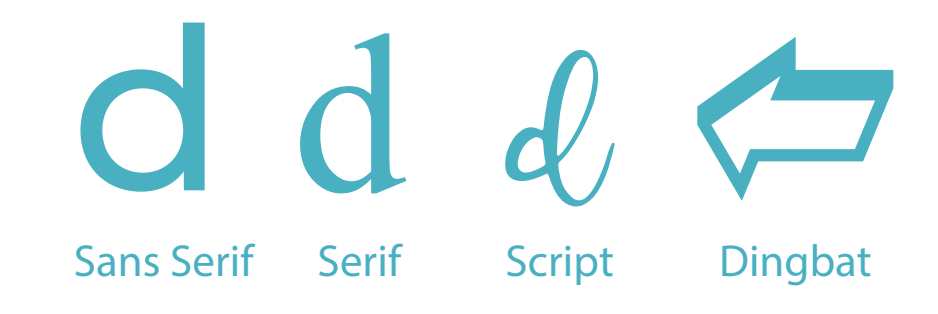

#### **\*Glossário**

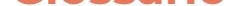

14

O que levar para o acampamento? Bíblia Sagrada, Roupa de Cama, Barraca de acampamento, Material de higiene: Escova de dente, Creme dental, Sabonete, Toalha de banho, Papel higiênico, Desodorante, fantasia para noite temática.

### LEGIBILIDADE

Legibilidade é o que determina se o conteúdo escrito é fácil de ler ou não. Isso é tão importante assim?

Já conversou com uma pessoa que fala embolado e com uma linguagem difícil de compreender, então você só sorria porquê não estava entendendo nada. E quando conversou com outra que fala de forma clara tiveram uma conversa tranquila e fluída. Qual dessas conversas você teria novamente?

Eu, certamente a segunda. Dessa mesma forma precisam ser nossos informativos, passando a mensagem para o público e o convidando a voltar a olhar nossa imagem.

Falando em conteúdo, seja simples e claro. Saiba para quem essa mensagem se destina, para uma criança será diferente do que para um idoso. Escolha uma fonte que seja fácil de ler, adicione cor, modifique o peso da letra, brinque com tamanhos, agrupe informações iguais, e etc. Vamos treinar isso por aqui!

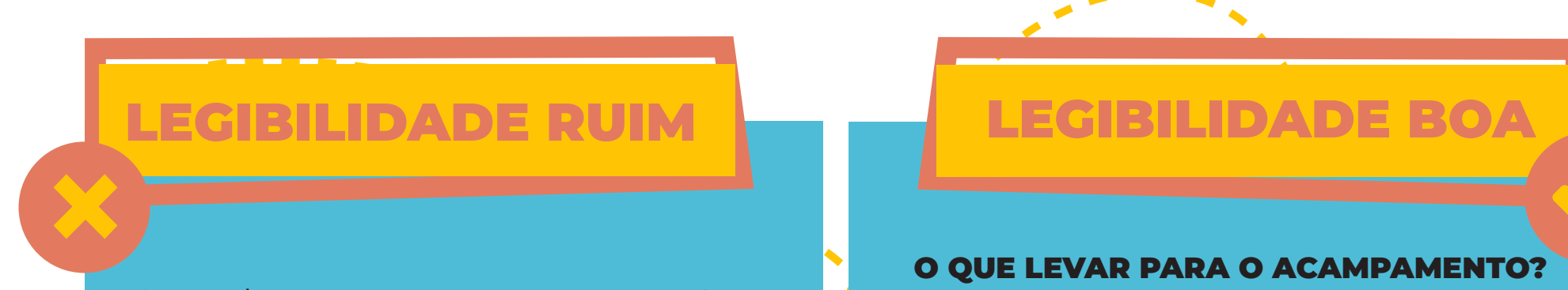

**Bíblia Sagrada Roupa de Cama Barraca de acampamento Material de higiene:** (Escova de dente, Creme dental, Sabonete, Toalha de banho, Papel higiênico, Desodorante) **Fantasia para noite temática**

# COR É FERRAMENTA

Cor é tão importante que o próprio Deus a utilizou como símbolo da sua promessa com a forma do arco-íris. Para utilizar dessa ferramenta é preciso combinar as cores de uma forma harmoniosa. Tudo vai depender de para quem se destina e do que se trata a combinação, já que ela pode destacar, organizar, classificar e hierarquizar (dando peso visual para o que for mais importante). Existem combinações eficientes que podem te ajudar na escolha certa. Se quiser se aprofundar nesse quesito, pesquise um pouco sobre a teoria das cores.

Dica importante, cuidado para não sair usando todo o arco-íris no seu projeto se esse não for o tema. Deve-se escolher com sabedoria e respeitar as cores que sua igreja já tem como identidade visual. Recomendo começar escolhendo apenas cinco cores.

Vai ajudar saber de um site chamado **Color Adobe:** Escolha na lateral esquerda como deseja combinar (análogo, monocromático e etc) e a cor pelo círculo e ele combina para você!

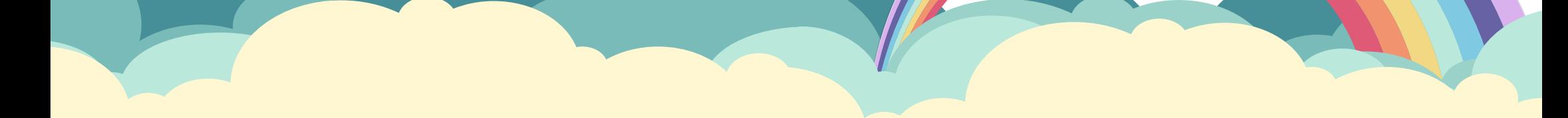

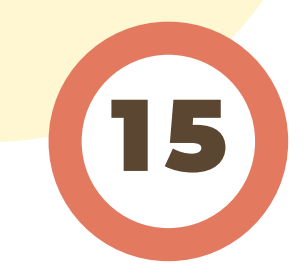

"O meu arco que coloquei nas nuvens. Será o sinal da minha aliança com a terra. Quando eu trouxer nuvens sobre a terra e nelas aparecer o arco-íris, então me lembrarei da minha aliança com vocês e com os seres vivos de todas as espécies..." Gênesis 9:13-15

# DIAGRAMAÇÃO

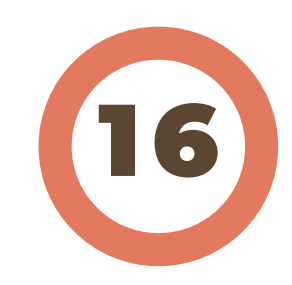

Diagramar**\*** possui a função de harmonizar a leitura. Em qualquer material que contenha texto impresso ou digital, você observa uma organização por elementos distribuídos por relevância? Se ele é compreensivo e agradável de ler, têm uma boa diagramação.

Mas esse tópico não é somente uma questão estética. A funcionalidade da imagem, objeto pode ser alterada dependendo da forma que decidir organizar. As vezes o texto pode ser cansativo de ler pelo conteúdo gerado, mas em outras é apenas organização.

**Para uma boa diagramação preste atenção nos itens:** Defina a estrutura de como quer seu material; use espaços em branco; trabalhe a tipografia (use peso, tamanho e cor como falamos aqui); alinhamento (alinhar o texto a direita, esquerda ou ao centro, mantenha um padrão); hierarquia de conteúdo (o que você quer que seja lido primeiro?).

**\*Glossário**

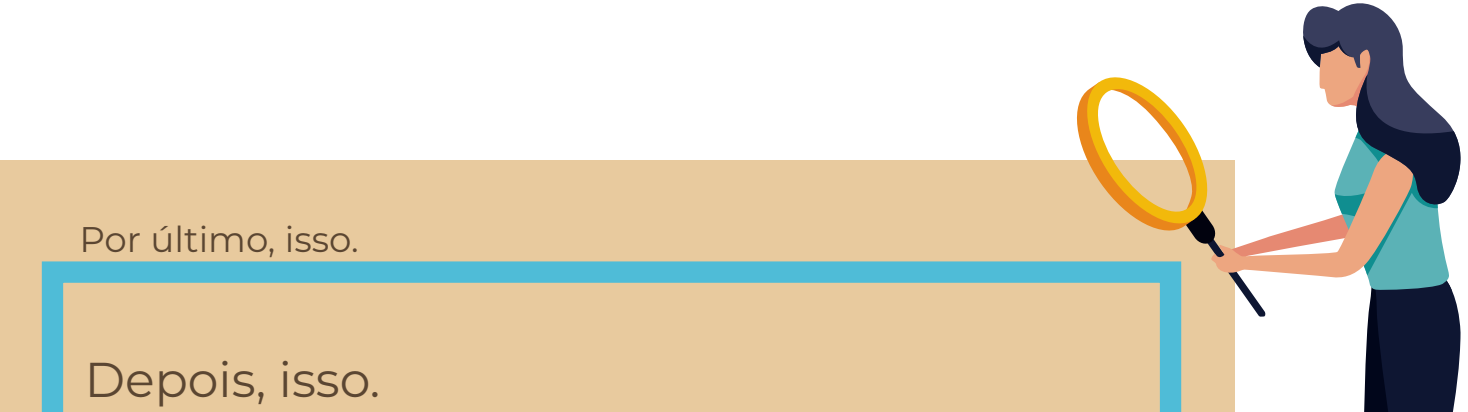

## Depois, vai ler isso. VOCÊ VAI LER PRIMEIRO AQUI

### ELEMENTOS

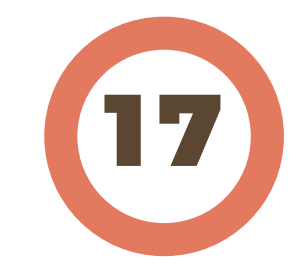

Aqui durante a leitura você pode acompanhar alguns elementos visuais que te auxiliam e pode ser que nem tenha notado. Caixas coloridas, linhas, círculos e enfim. Elementos são para reforçar algo, guiar o olhar, ou até chamar a atenção para algo importante.

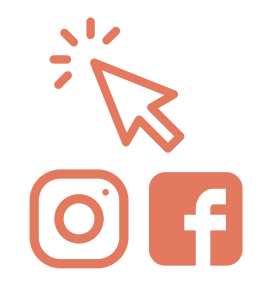

**Icones** que sintetizam informações de forma direta.

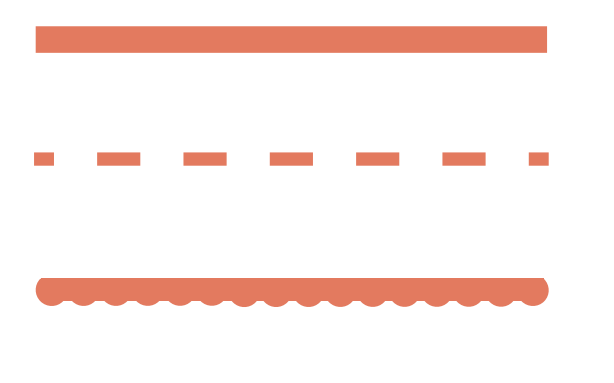

**Linhas** ajudam a direcionar o olhar, dão destaque e movimento.

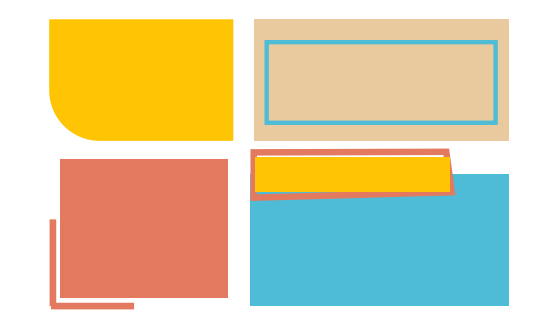

**Formas** chamam atenção e dão destaque para algo.

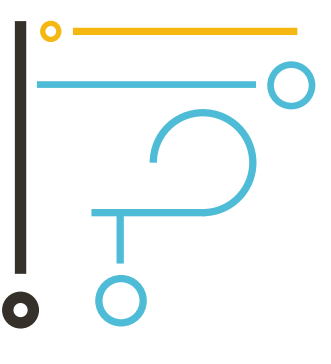

**Repetição** dão enfase para elementos. Geram memória visual.

#### **Ilustrações/imagens** traduzindo algo e auxiliando a leitura direta.

**Cor, tipografia e diagramação** também são elementos, que guiam o olhar por importância.

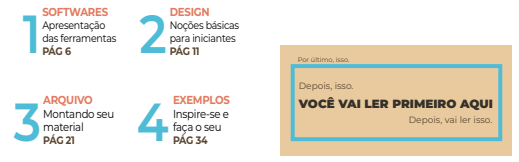

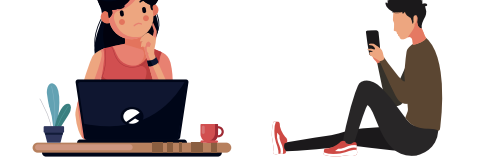

### TAMANHO

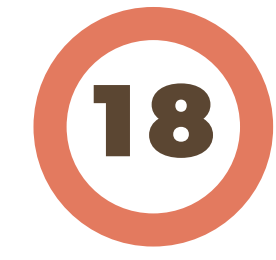

Aqui vai uma regra simples para você se dar bem com tamanho: **as pessoas leem as coisas grandes primeiro!**

Esteja atento a mensagem principal que deseja passar pois destacando seu tamanho, você ganha a leitura principal e o torna mais significativo.

Mas o tamanho não é apenas para tipografia, também é para elementos, então tenha cuidado ao colocar imagens, formas, linhas e afins. Dê destaque ao que precisa de destaque. Uma outra coisa legal para o tópico tamanho é lembrar de deixar areas limpas, como já foi dito, também é importante para concordar com o que está sendo feito dando o fechamento e harmonia.

Sendo assim, brinque com contrastes, tipografias, pesos, espaços, alinhamentos e perspectivas.

03 de setembro às 19h00 Igreja Batista Design

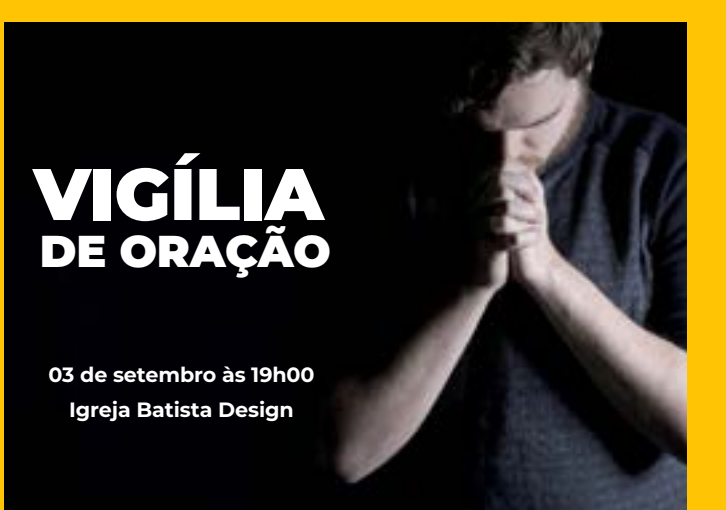

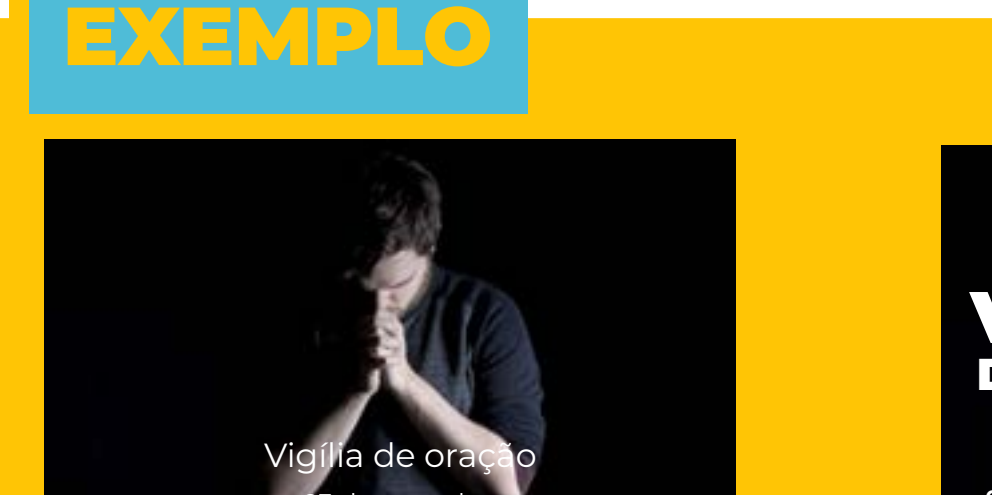

Informações alinhadas ao centro da imagem, sem explorar contraste, tamanho e fundo.

Imagem expandida aproveitando fundo preto lateral. Foi explorado tamanho, peso de fonte e agrupamento de informações.

## MENOS É MAIS

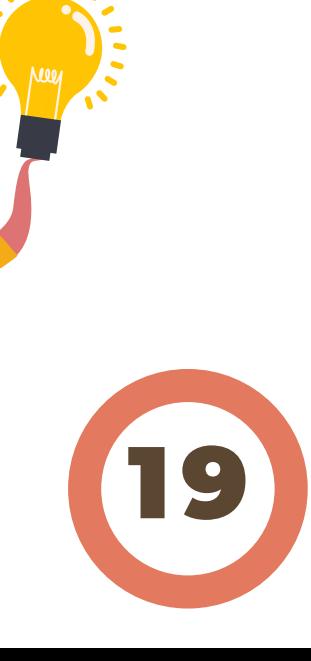

Sem que perceba, você pode acabar poluindo todo seu trabalho. E essa poluição visual traz cansaço aos olhos e o público prefere não ler mais sua imagem. Por vezes nossa mensagem é perdida devido ao excesso de informações e elementos desnecessários, no meio desse caos visual o clean se destaca.

Se observarmos marcas famosas, como a da Apple abaixo, o que percebemos é uma redução de formas até chegar a algo bem simples e significante.

Como esse conceito ajuda?

Principalmente na fixação do elemento e lembrança imediata. Isso é importantíssimo quando falamos de comunicação. Se você precisa de uma imagem para divulgar um almoço de missões, foque nas informações principais e pratique o menos é mais. Quanto menos coisa tiver e melhor trabalhada for a imagem usando conhecimentos já citados no ebook, maior será a fixação e a lembrança do evento.

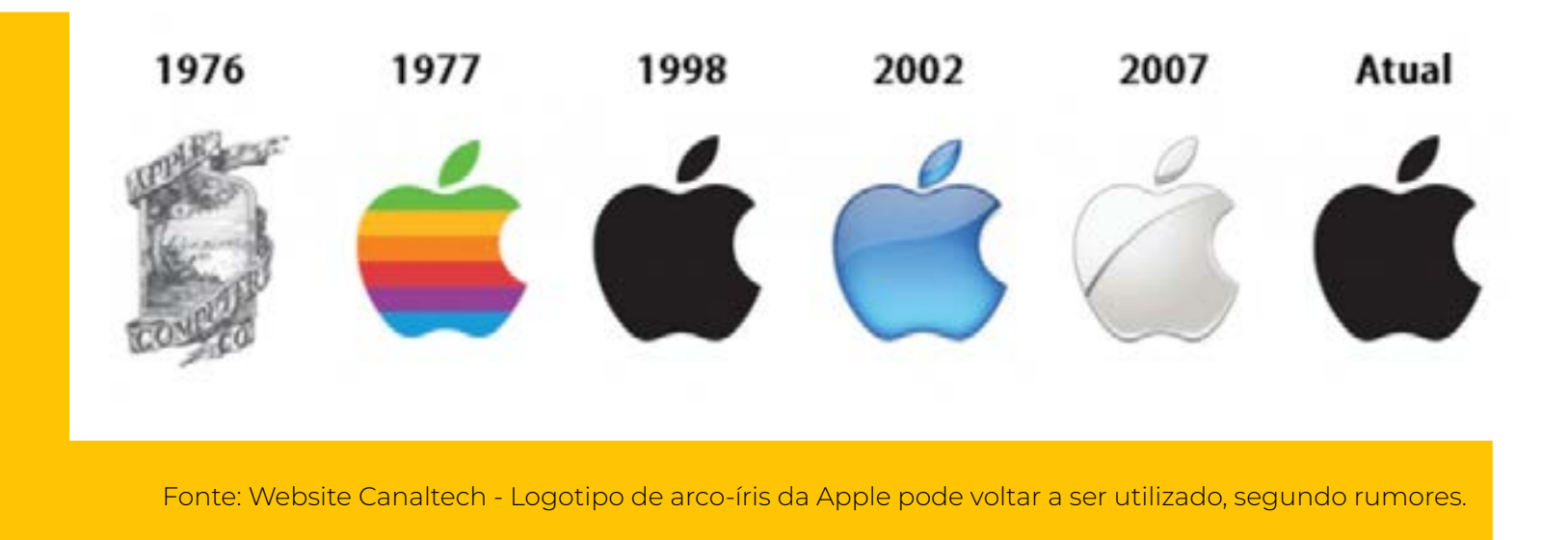

## CONTEÚDO

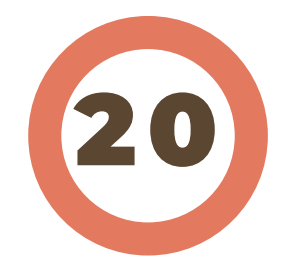

Depois de todo esse conhecimento, resta dúvida do quão importante são para criar seus materiais?

Ao criar uma imagem para divulgar seu evento, elaborando seus textos você pode desejar colocar vários conteúdos. Com certeza podem ser excelentes, mas para que as pessoas o leiam, ele precisa estar também visualmente atraente. Isso não tem nada haver com beleza e sim destaque.

Design não é complicado, é entender que você é um organizador de ideias e elementos. Podemos concluir então que para sua mensagem ser mais eficaz e conseguir transmitir com clareza é preciso unir o conteúdo a um bom design!

Você verá no próximo capítulo que poderá exercitar montar seus arquivos utilizando dessas técnicas em programas que está acostumado a utilizar, mas adicionando o design aos seus materiais, eles não serão mais os mesmos.

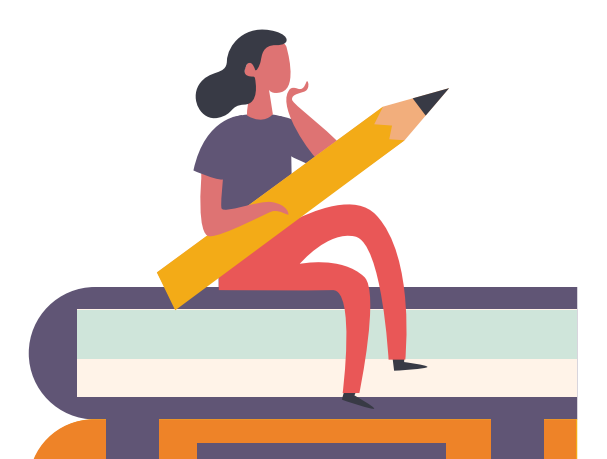

#### "Design é função. Não forma"

#### **Steve Jobs**

### Montando seu material

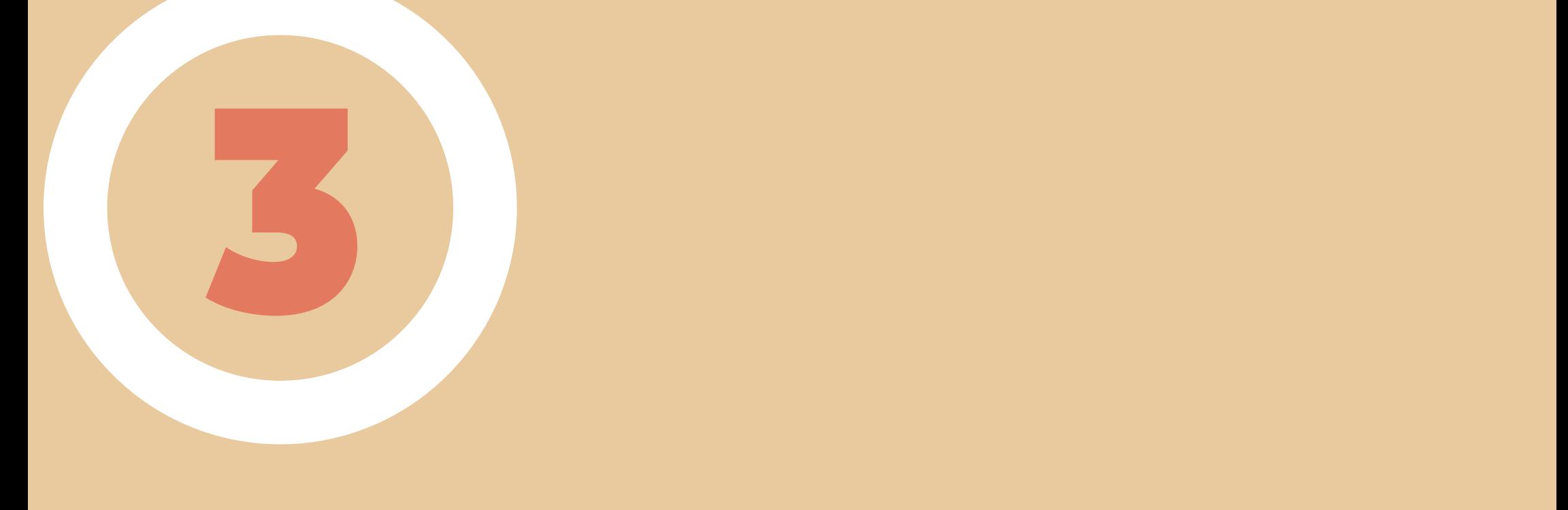

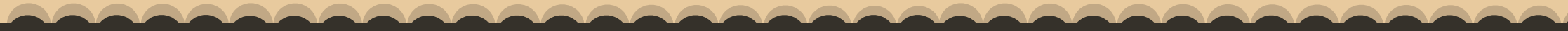

# ARQUIVO

### TEMPLATES

Um template**\*** é um modelo de algo que pode ser adaptado e aplicado à diferentes realidades. Com ele você poupará tempo na criação de materiais e conseguirá focar melhor nos elementos de design. Te aviso que você não começará acertando de primeira, mas com bastante treino, suas criações evoluirão.

Então aqui, você terá a oportunidade de criar seus materiais e treinar seu olhar com as novas técnicas aprendidas de design. Para que não comece do zero, os materiais que foram feitos dentro dos programas comuns estão disponíveis em nosso site, que você já deve ter dado uma olhadinha. Dê uma olhada no material editável e aproveite para aplicar os conhecimentos de design sem preocupação.

Esqueceu? Não é preciso voltar até a primeira página:

**k** caramujosvoadores.com.br/digrejas

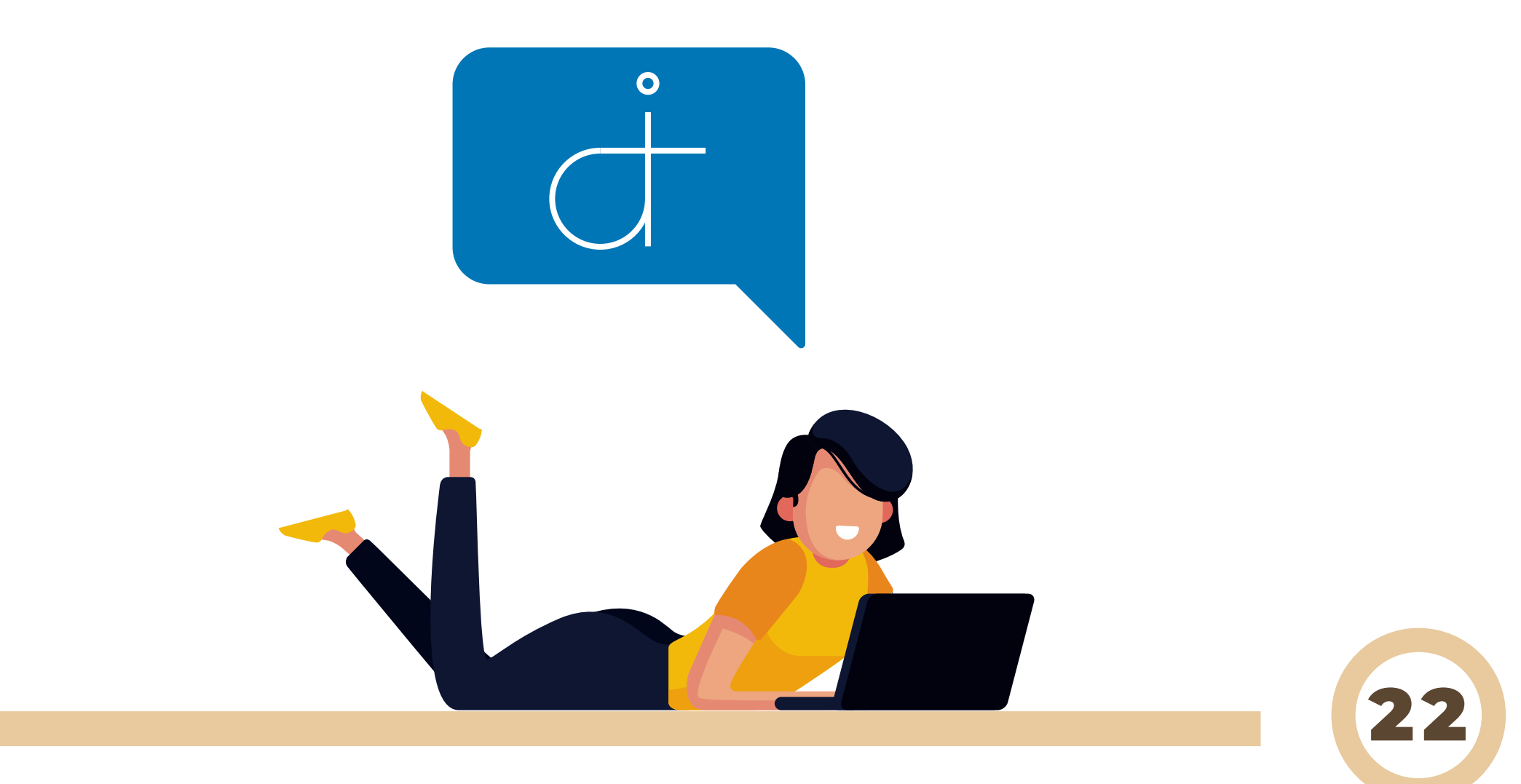

**\*Glossário**

### BOLETIM

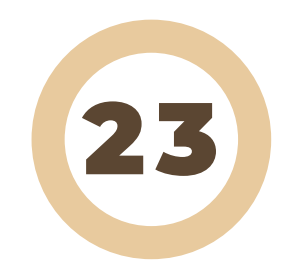

#### **Vamos trabalhar este material no programa Word.**

Para criar o seu boletim personalizado, baixe o template disponível no site e comece a modificar suas informações. Adicione os elementos gráficos da sua igreja, altere as cores, mude o logo, altere o editorial, e se preferir, mude também sua estrutura. O importante é saber qual o objetivo dele e suas informações serem claras. Lembre-se de que menos é mais, estabeleça escala de importância nos itens a serem trabalhados e informe o que realmente precisa dentro dele.

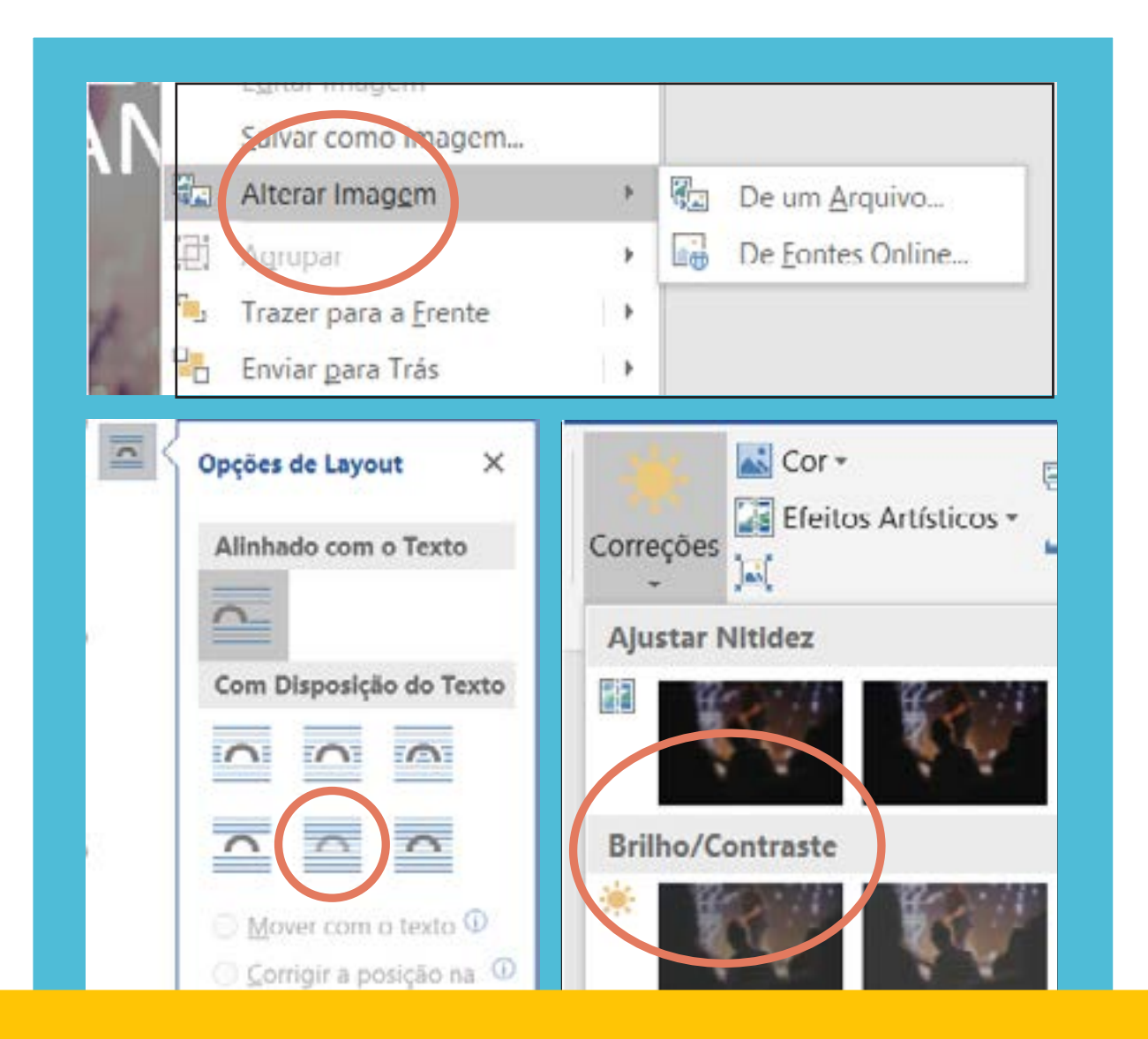

**Para alterar a imagem, lembre-se de substituir com o botão direito em alterar imagem "de um arquivo" e selecionar a opção de layout para "atrás do texto". Em seguida, você pode ajusta-la na opção "formatar" na barra de tarefas. Usar o recurso correções, também da opção "formatar" pode ser interessante manipular o brilho/contraste.** 

### PAPEL TIMBRADO

#### **Vamos trabalhar este material no programa Word.**

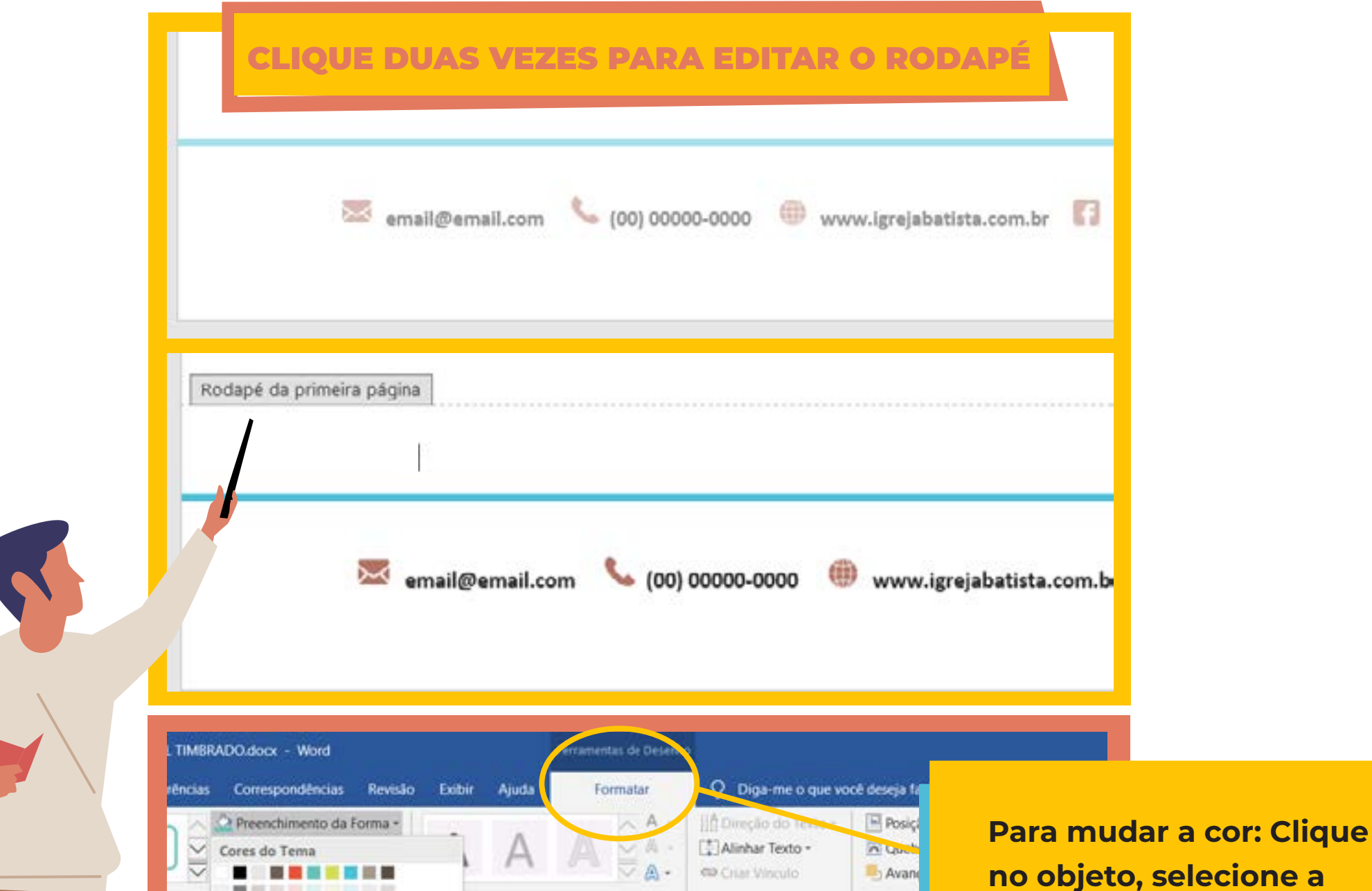

Para editar seu papel timbrado não se esqueça de baixar o template disponível no site. Altere as informações e personalize da forma que achar melhor. O formato utilizado normalmente para o papel timbrado é de folha A4, suas funções variam desde documentos até informativos, que levam o logo e CNPJ da igreja.

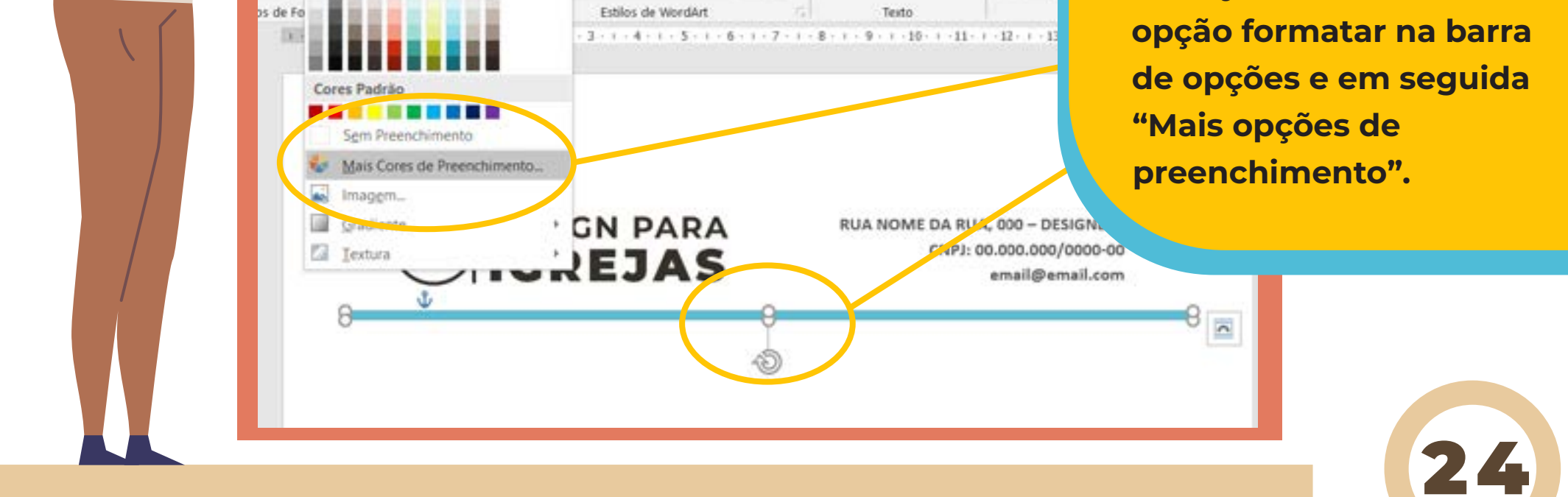

### VISITANTE

#### **Vamos trabalhar este material no programa Word.**

O cartão do visitante, para te ajudar na hora da impressão, está disposto em dois cartões em nosso template. Para alterar as informações e manter o mesmo padrão na impressão frente e verso, mude apenas em um e copie para baixo. Para facilitar ainda mais utilize o nosso template que possui a guia lateral. Ao finalizar as alterações frente e verso, exclua a guia e então imprima seu material no papel que tiver disponível, mas se puder, aproveite para imprimir em um papel um pouco mais grosso que a sulfite!

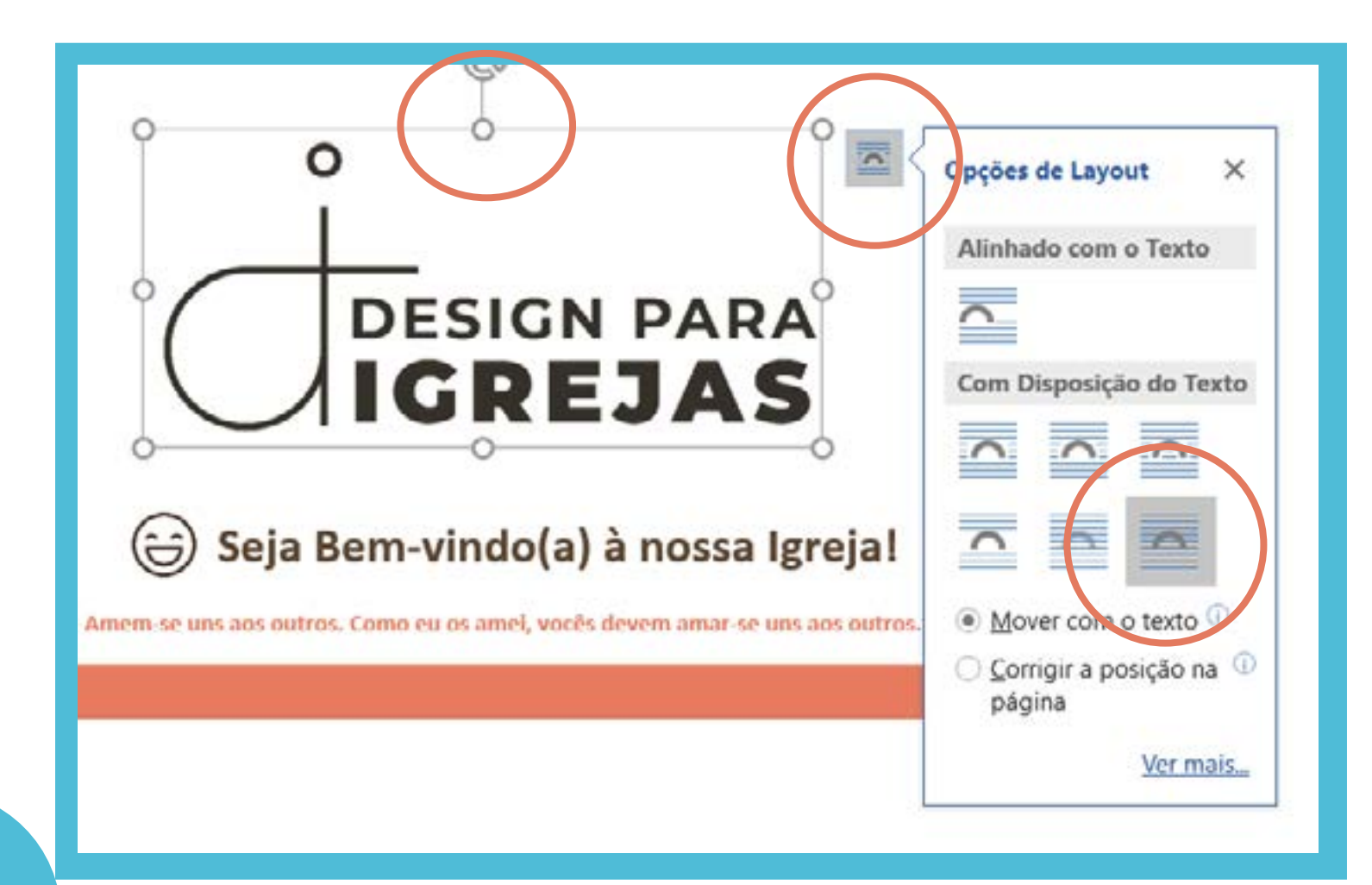

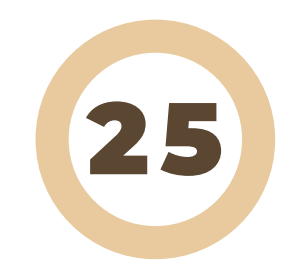

**Após inserir o logo da sua igreja, não se esqueça de alterar a opção de layout, clicando nele e em seguida a última opção à direita "Para frente do Texto". Caso queira inserir mais informações em seu cartão do visitante que necessite alterar o layout, apague o segundo cartão e trabalhe na estrutura para baixo, já que para os lados já está no limite da margem.**

### ENVELOPE

#### **Vamos trabalhar este material no programa Word.**

Em template temos duas opções de envelope;

- No "Envelope com Guias" você irá encontrar apenas o esqueleto de um envelope para ser impresso com as respectivas guias, ali você pode alterar suas proporções como achar melhor e criar o seu.

- Já no "Envelope Puro", você terá acesso ao nosso template oficial, que já dispõe da arte e proporção, podendo ser alterado apenas as informações.

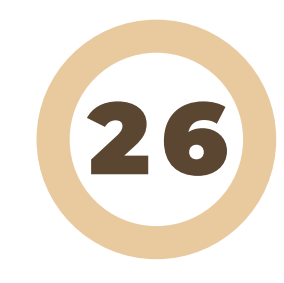

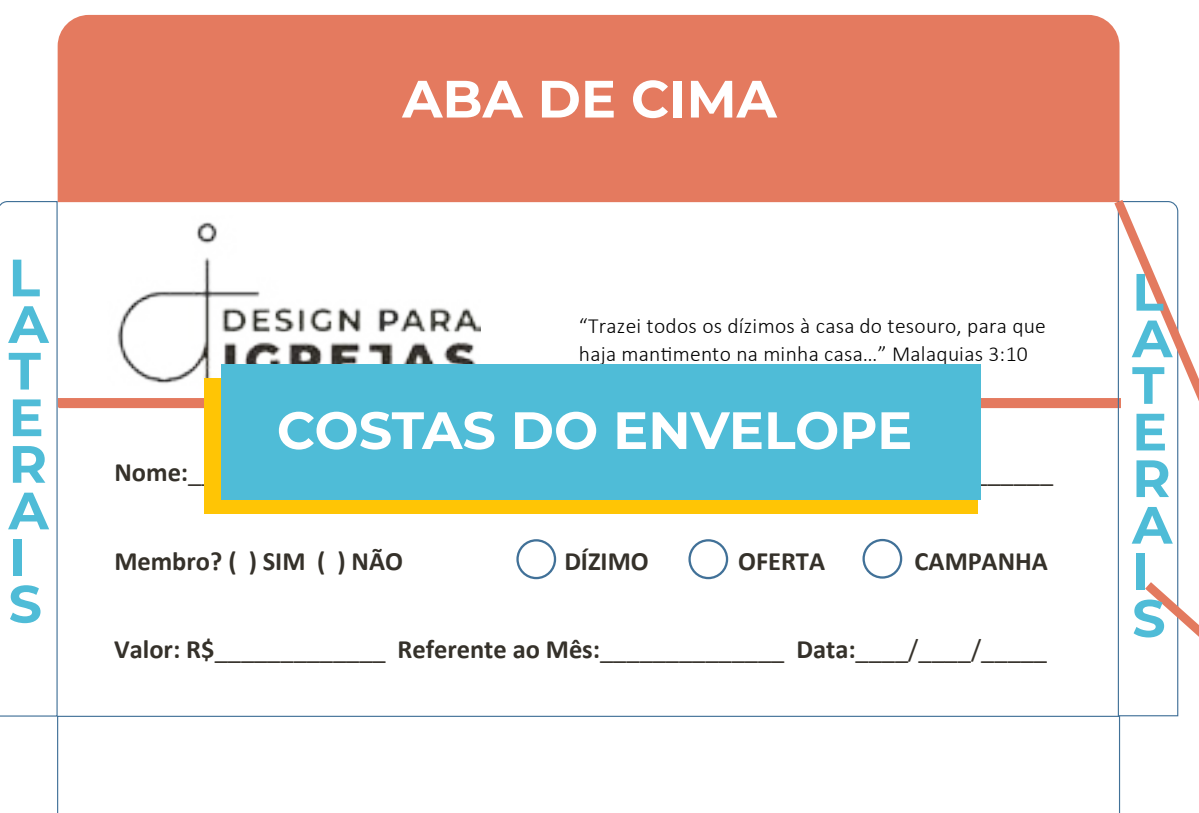

**Após a impressão, corte as bordas e dobre as laterais para dentro do envelope. Depois dobre a parte de baixo em branco e cole-a nas laterai formando um "bolso" de papel. Por fim, dobre a aba rosa de cima.**

#### **ABA DE BAIXO**

#### **Vamos trabalhar este material no PowerPoint.**

Uma imagem de evento por muitas vezes precisa ser um objeto rápido de ser criado, para isso você terá três opções de programas para criar com o que tiver em mãos. Nesta primeira abordagem, usaremos o que considero melhor para criar a imagem com mais riqueza de detalhes e liberdade, que é o PowerPoint. Não se esqueça de salvar o template e abrir, para entender bem o que estou falando.

Nesse caso, trabalhei um evento de Vígilia de Oração. Explorei os tamanhos e a legibilidade, utilizei apenas 2 cores e 2 fontes, trabalhando bem os seus pesos para que guie o olhar por relevância. A imagem, foi extraída de um banco de imagens cristão (disponível no capítulo 5), aumentada e cortada no próprio powerpoint, para aproveitar apenas um recorte dela e explorar o máximo de fundo preto possível.

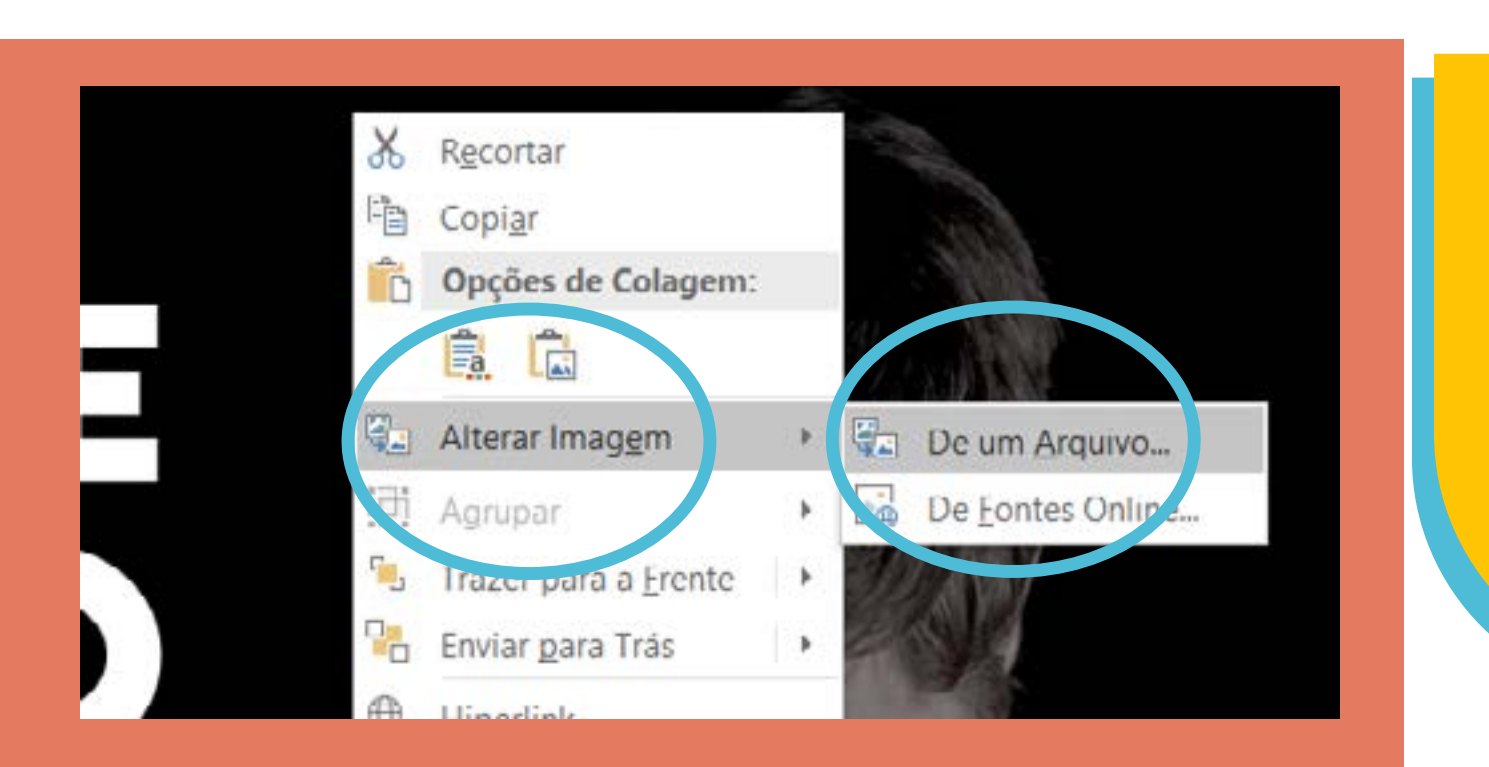

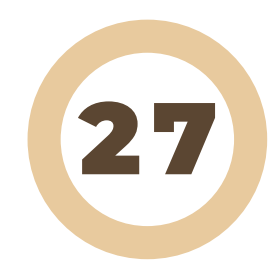

**- Clicando com o botão direito, você pode alterar a imagem do arquivo! Selecione a nova e ajuste pela opção "formatar" na barra de opções.**

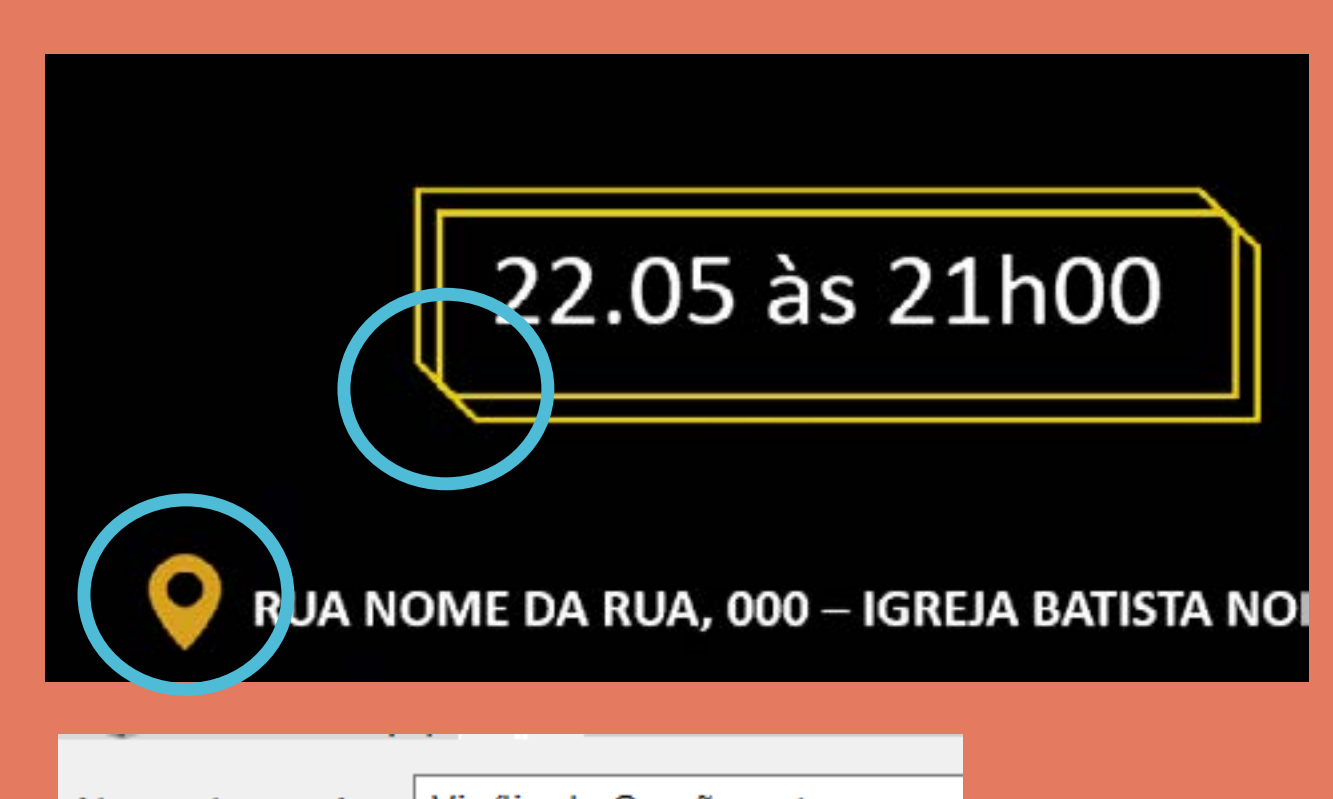

Vigília de Oração.pptx Nome do arquivo: Tipo: Apresentação do PowerPoint (\* Apresentação do PowerPoint (1 Autores: Apresentação Habilitada para Apresentação do PowerPoint 9 PDF (\*.pdf) Documento XPS (\*.xps) Ocultar pastas Modelo do PowerPoint (\*.potx) Exportar Modelo Habilitado para Macro Modelo do PowerPoint 97-200 Tema do Office (\*.thmx) Fechar Apresentação de Slides do Pov Apresentação de Slides Habilit Apresentação de Slides do Pov Suplemento do PowerPoint (\*. Suplemento do PowerPoint 97 Apresentação XML do PowerPo

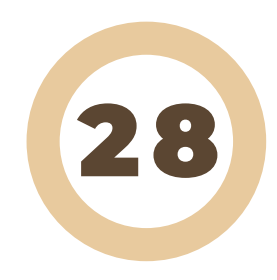

**- Explore elementos do powerpoint ou de bancos gratuitos.**

**- Para salvar como imagem, na aba "tipo" selecione "Formato JPEG" e salve.**

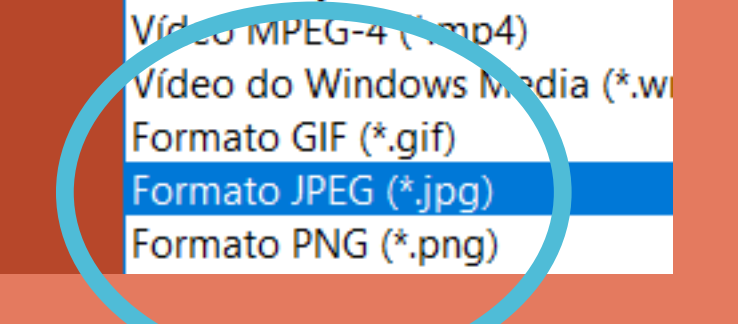

#### **Vamos trabalhar este material no programa Paint.**

Já aqui a temática será um culto de jovens. Pense no tema, jovem é vivo, é cor, divertido, alegre. Pensar no público também ajuda a escolher os elementos certos. Uma dica legal para você que está começando a praticar e treinar seu olhar, para qualquer programa, escolha imagens que explorem mais fundo do que cena. Lembre-se também de que é possível criar esse fundo, ampliando e cortando.

Por fim, tome cuidado ao adicionar qualquer elemento neste programa, pois a parte negativa do Paint é ele não permitir reedição, ou seja, depois do "enter" você não consegue mais fazer nada. Ele também é pobre no fator diagramação, por isso escolha fazer neste programa em último caso.

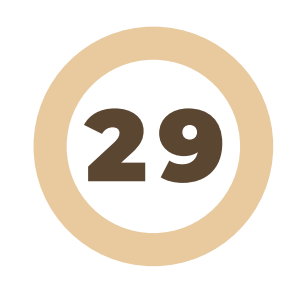

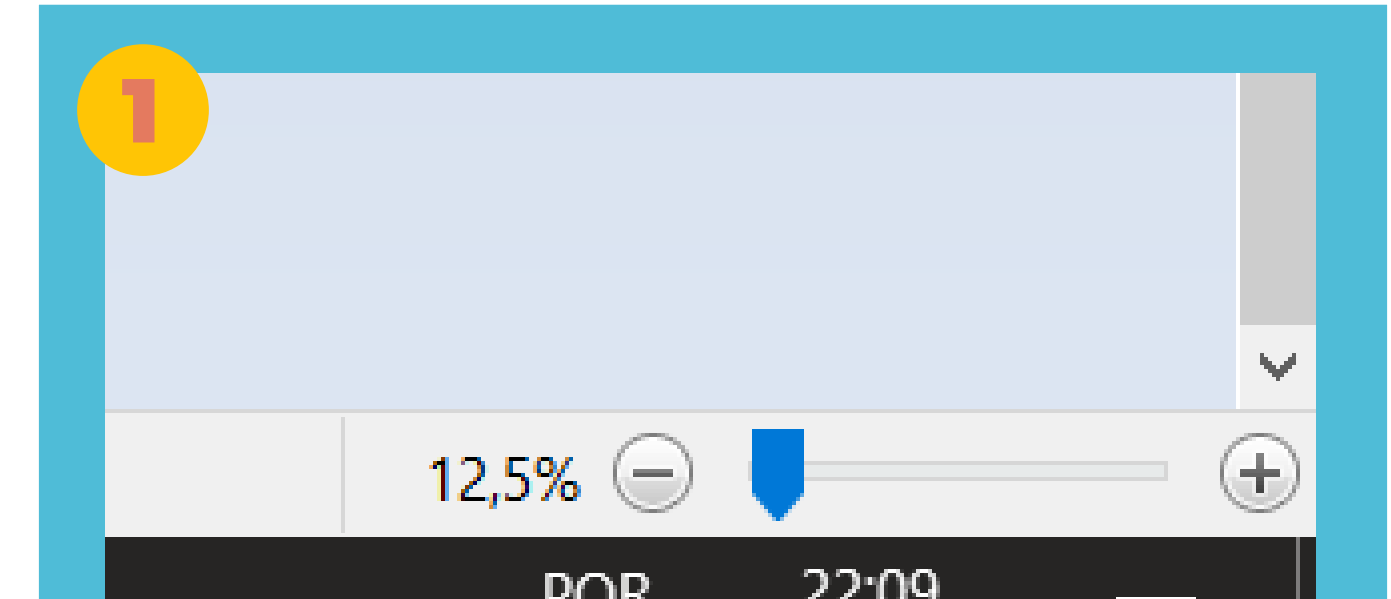

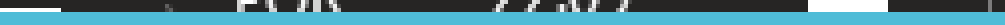

**1- Imagens com grandes proporções podem ser visualizadas melhor alterando o zoom, logo abaixo do programa.**

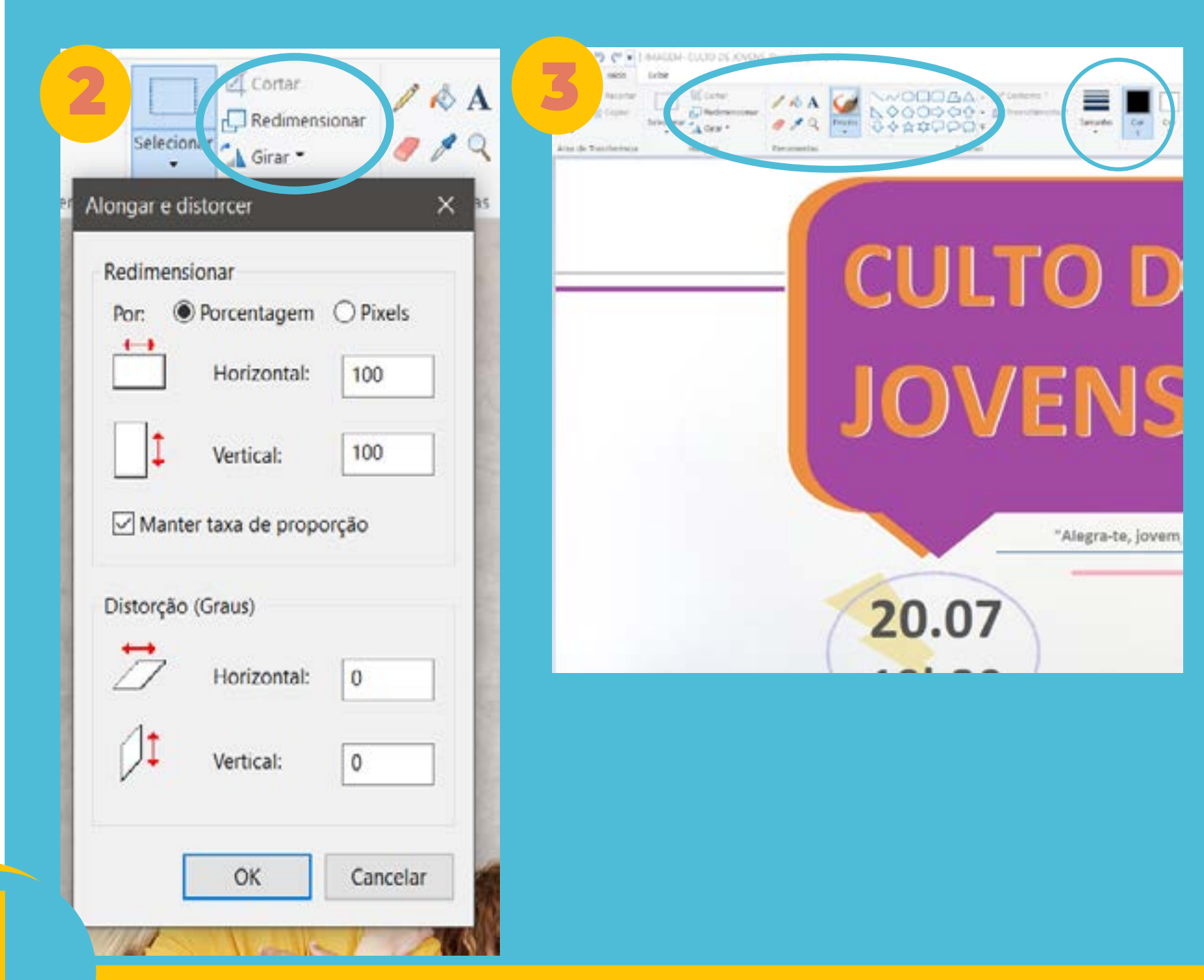

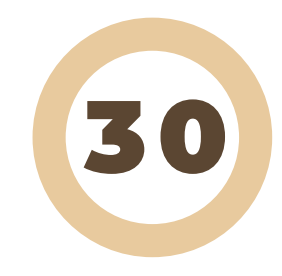

**2- É possível Redimensionar a imagem. Não se esqueça de manter a proporção.**

**3- Aproveite todos os recursos e símbolos. Assim você explora ao máximo o programa. Lembre-se que Design** 

**é uma forma de pensar e não a ferramenta em uso.**

**\*OBS: O paint não salva como arquivo editável, apenas como imagem.**

#### **Vamos trabalhar este material no aplicativo Canva.**

Para finalizar este assunto de imagens divulgativas, você vai aprender uma ferramenta nova, eficiente e muito intuitiva. Para utilizar você pode baixar pelo seu celular na sua loja de aplicativos ou utilizar pelo seu computador online.

O mais legal do Canva é que ele dispensa muitas explicações, possui imagens prontas e diversos templates, basta procurar qual você mais gosta e se encaixa na temática do seu evento. Altere as informações, imagens, insera o logo da igreja e salve! É uma forma bem rápida de resolver uma imagem que precisa de urgência. Você pode desvendar o mundo dos aplicativos e encontrar alguns outros legais, apenas lembre- -se de SEMPRE utilizar as dicas de Design aprendidas aqui e você garantirá a qualidade do seu material.

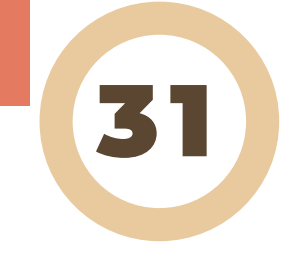

**Comprovando sua praticidade, após as edições, alterar imagem, inserir logo, mudar cor e etc. O sistema de baixar é bem simples e sua imagem vem prontinha para o uso!**

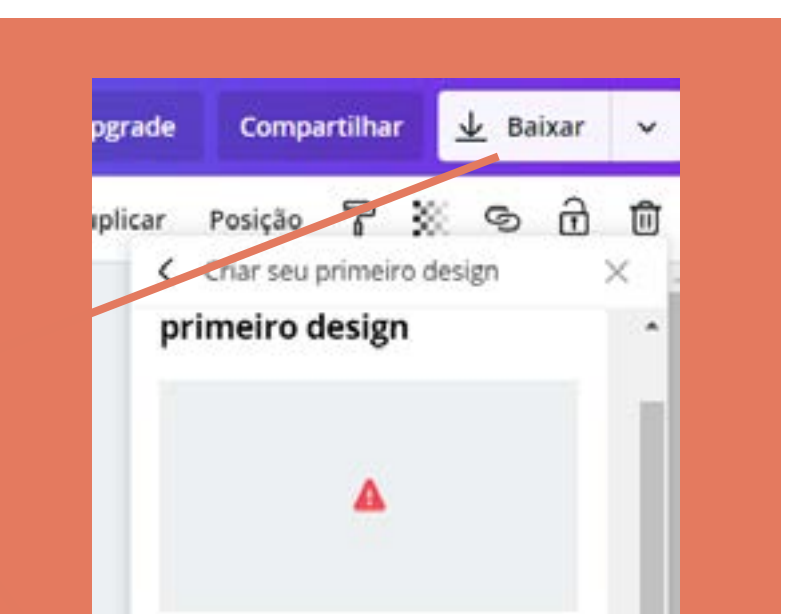

Bem-vindo ao Canva! Para começar a criar:

#### 1. Escolha um template.

Adicione fotos da nossa biblioteca ou faça upload de imagens do seu acervo.

3. Adapte o texto do template ou adicione a sua própria mensagem.

4. Baixe ou imprima o seu design clicando em Publicar ou Baixar.

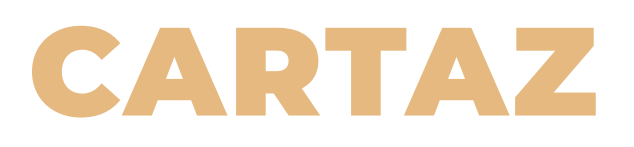

#### **Vamos trabalhar este material no PowerPoint.**

Quem nunca precisou além das imagens online, também uma divulgação impressa? Aqui está uma opção de material impresso em forma de cartaz A4, feita em um programa que você já conhece, o famoso powerpoint. Já disse e repito, ele é a melhor opção de programa cotidiano para editar esses materiais.

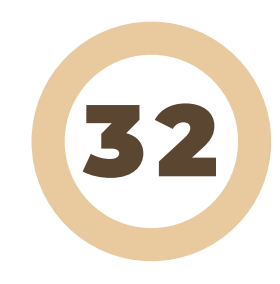

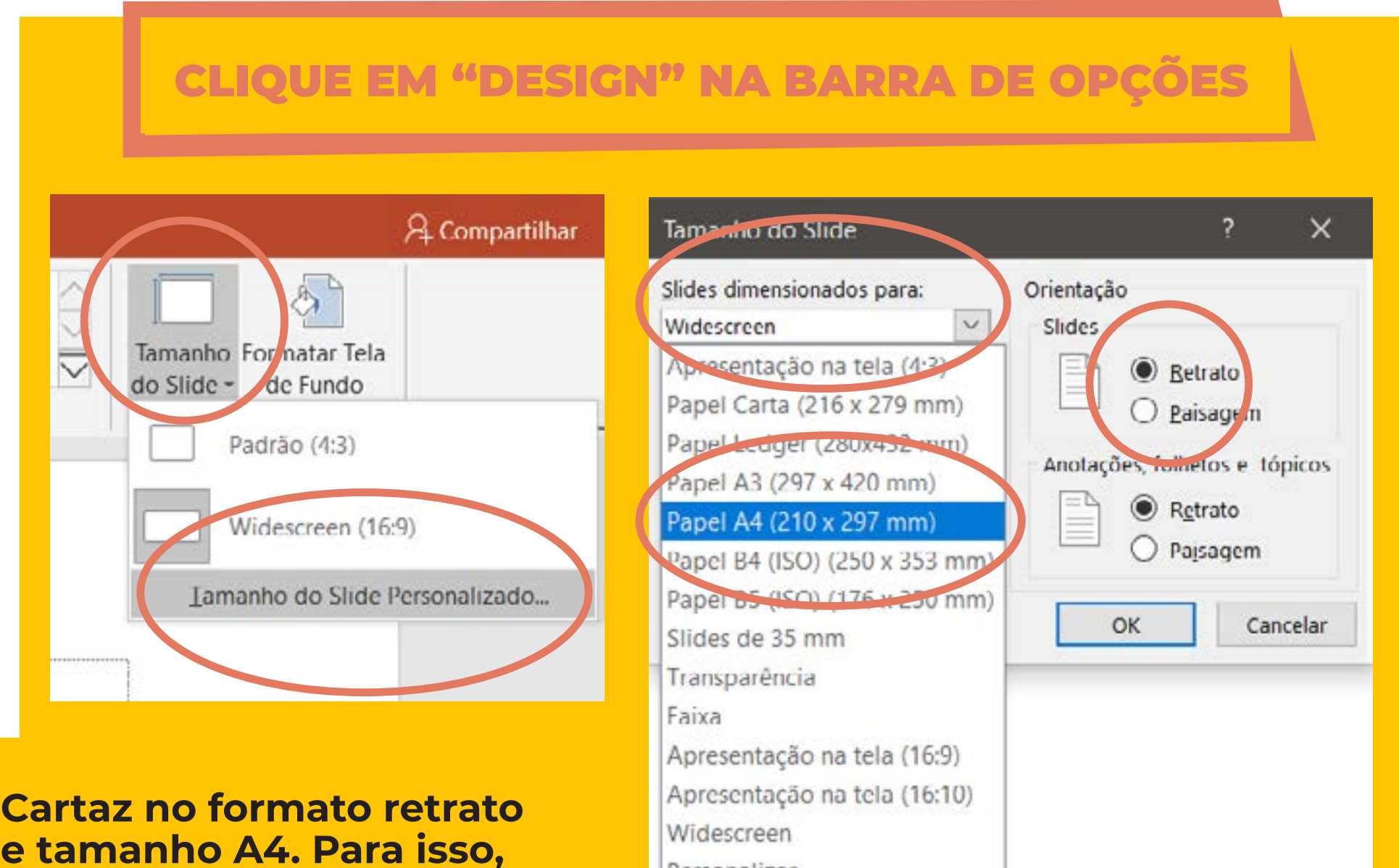

**basta alterar o tamanho de slide e a orientação!**

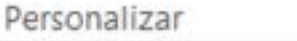

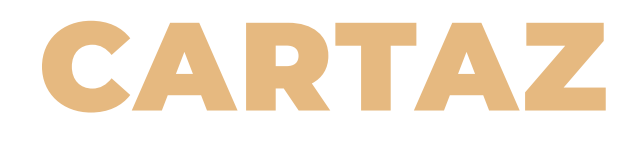

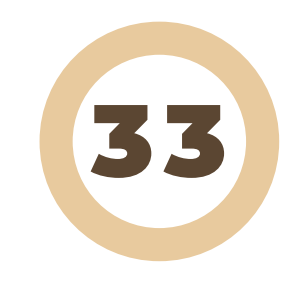

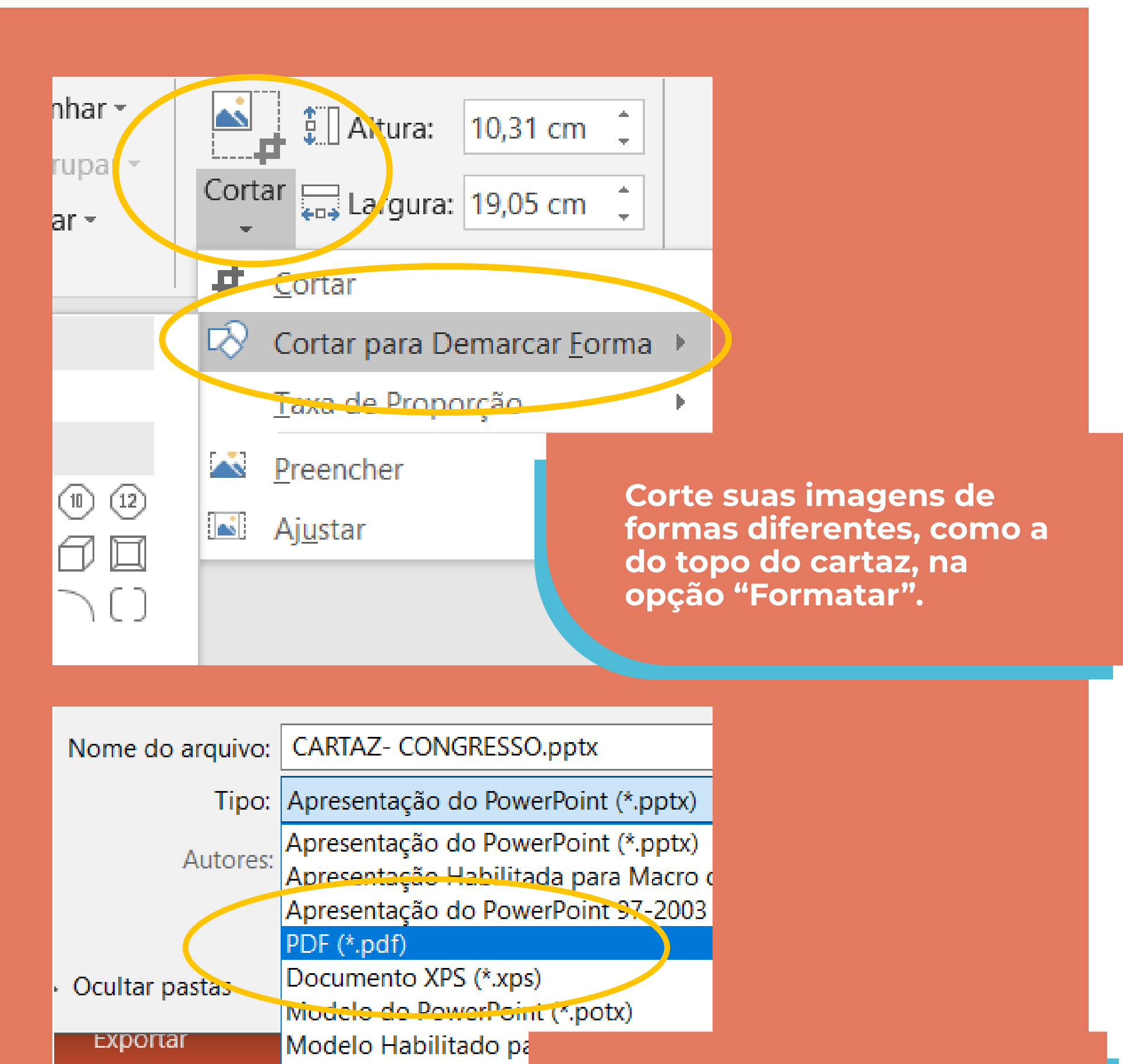

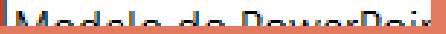

**Por ser um arquivo para impressão, recomenda-se salvar em formato PDF, garantindo a qualidade.**

### Inspire-se e faça o seu

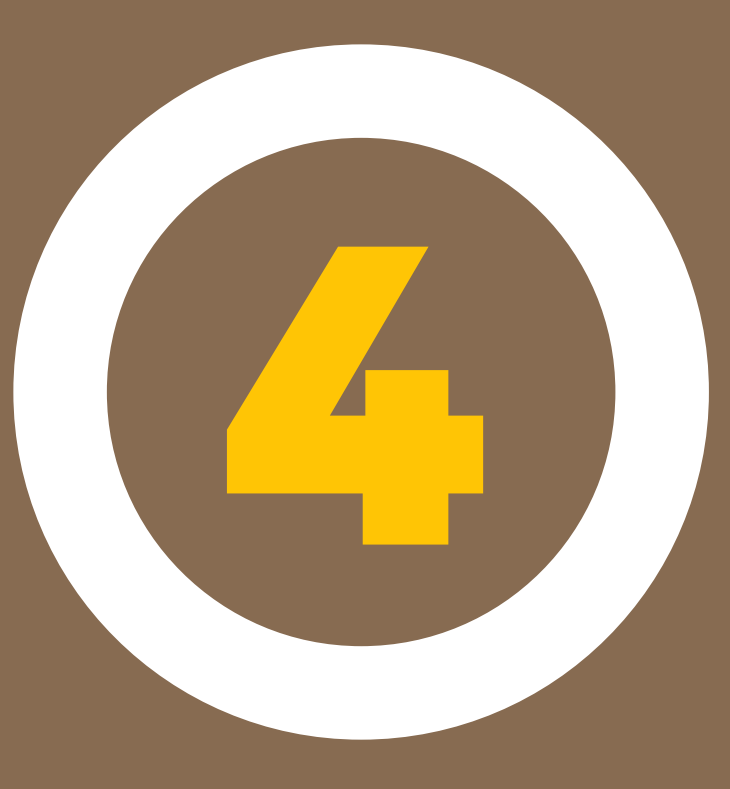

# EXEMPLOS

### DIGITAL

Exemplo de material criado no programa powerpoint, seguindo as instruções de design ditas neste ebook. O material é editável e a maioria dos recursos utilizados são do próprio powerpoint. Para compor a arte foi necessário baixar arquivos gratuitos, disponíveis nos bancos de imagens, fontes e ícones, também descritos neste ebook no capítulo 5.

A arte em questão pode ser divulgada via Facebook, WhatsApp e também pode ser impressa. (Recomenda-se salvar em PDF para realizar a impressão)

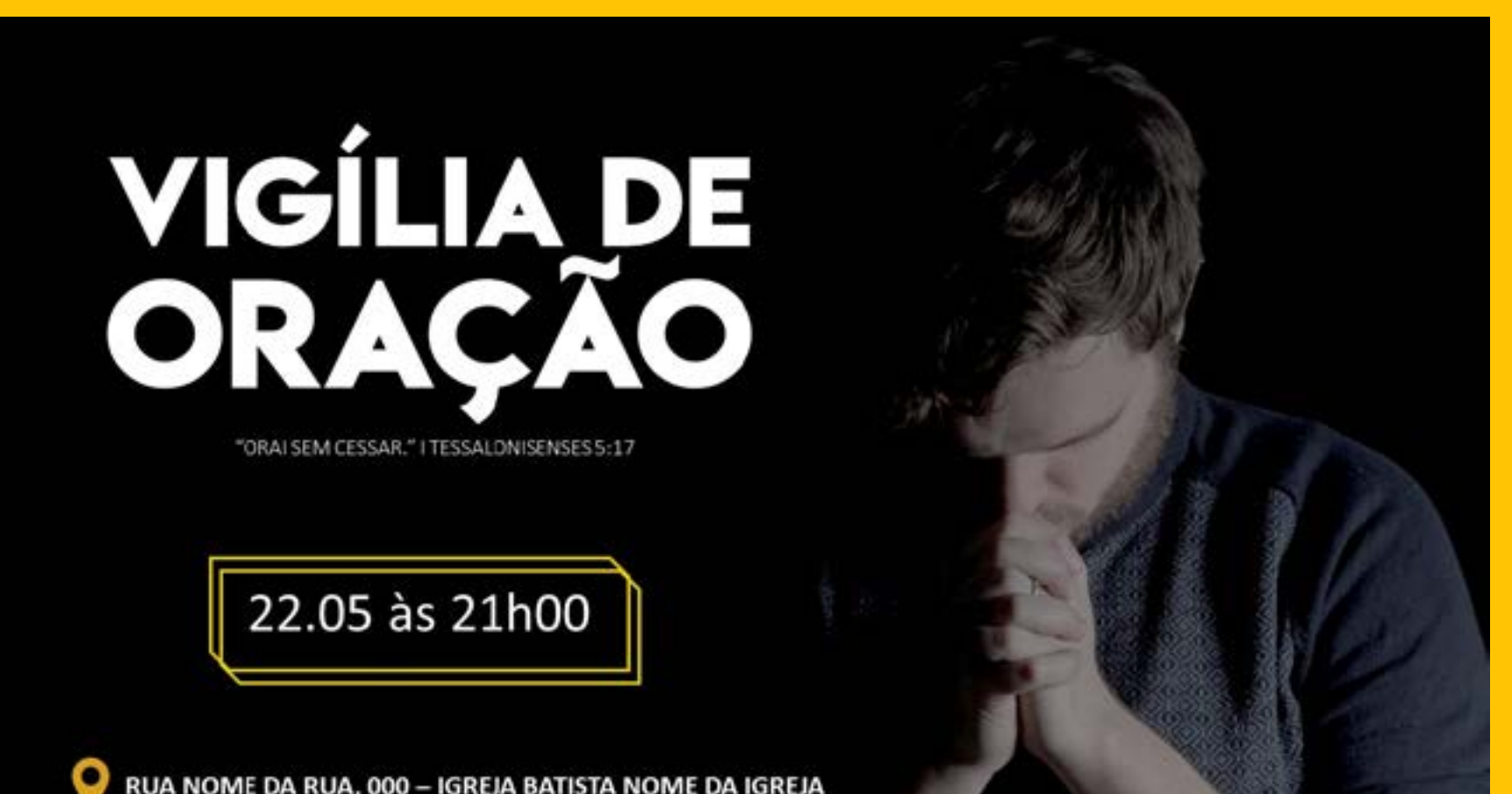

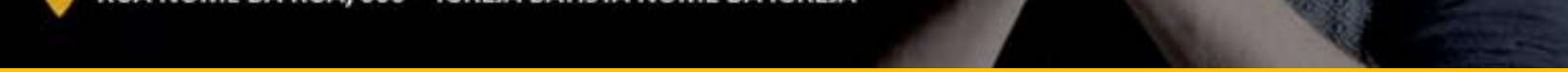

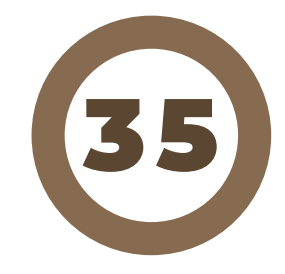

### DIGITAL

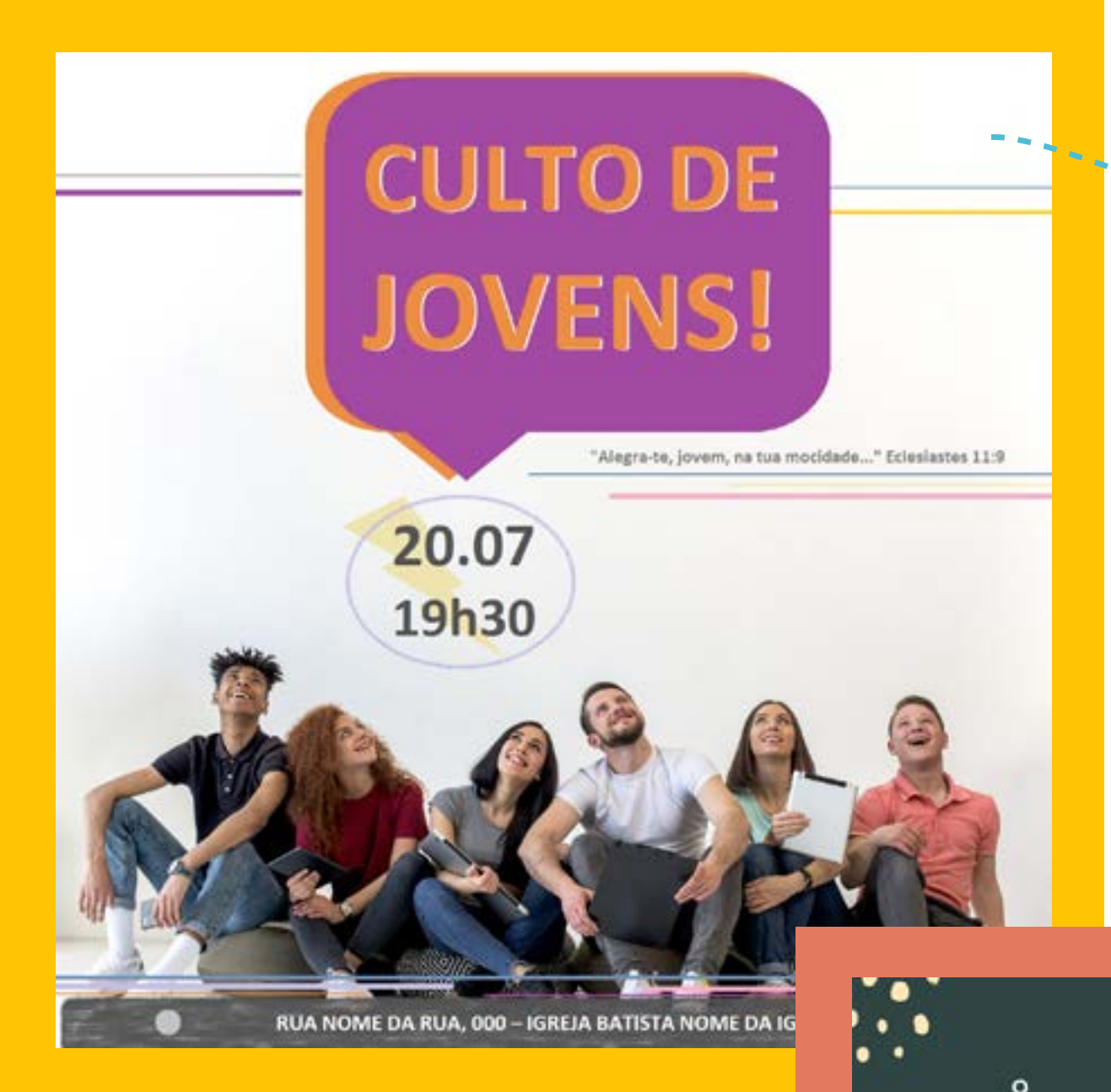

Exemplo de material criado no programa Paint. O arquivo não é editável, apenas uma inspiração. Pode ser divulgada via WhatsApp e Instagram.

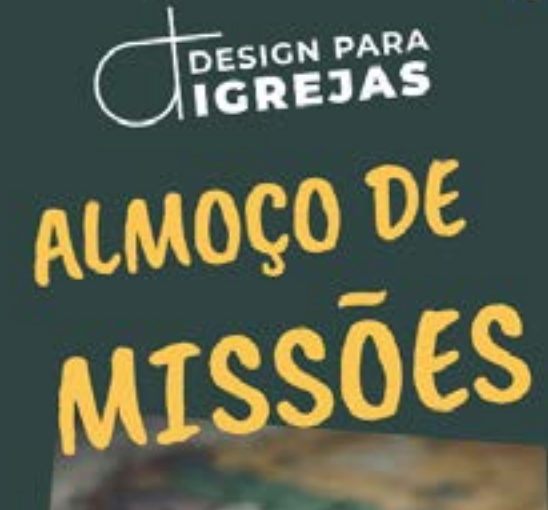

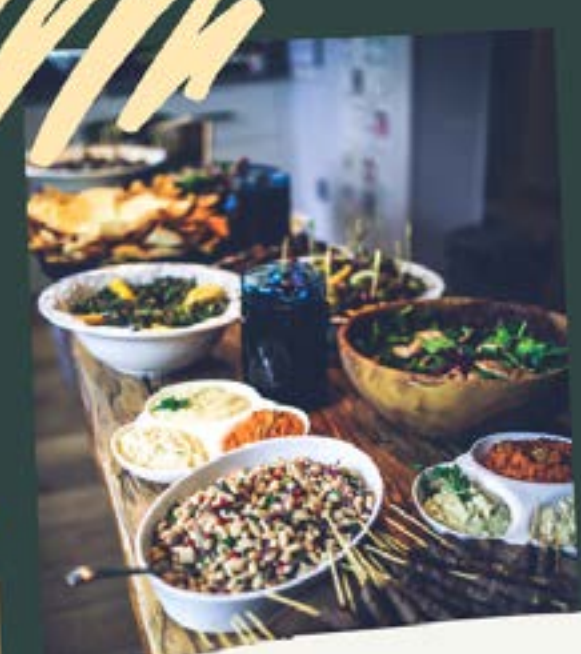

Exemplo de material criado no aplicativo Canva. Também não é um arquivo editável. Pode ser divulgada via WhatsApp e Instagram.

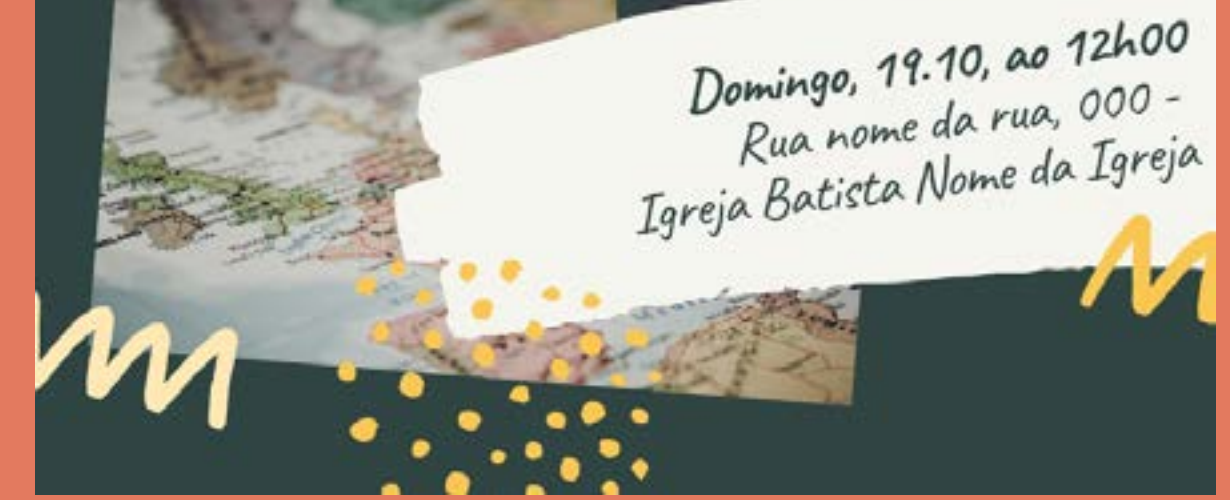

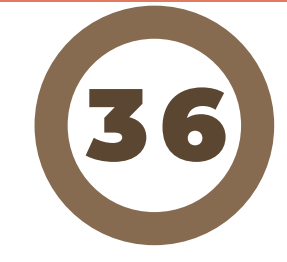

### IMPRESSO

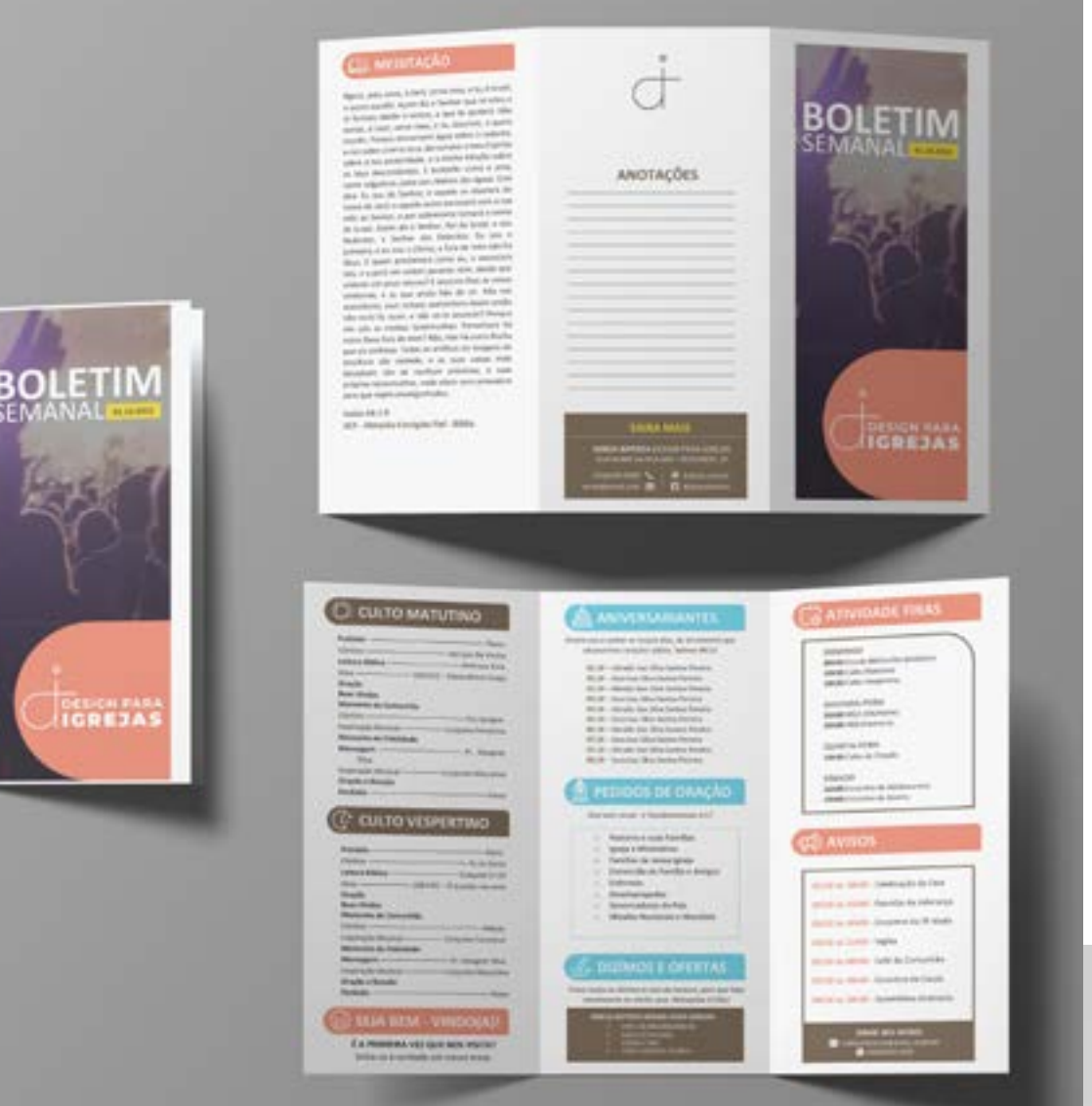

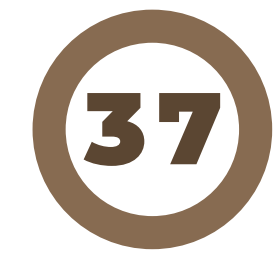

Exemplo de Boletim criado no programa Word. O arquivo é editável e tem o propósito de ser impresso. Esse é o material que mais possuem dificuldades.

Exemplo de material

gresso de l' 01 E 02 DE MARÇO ÀS 14H00 **IGREIA BATISTA NOME DA IGREIA** 

criado no programa Powerpoint. Também é um arquivo editável com propósito de ser impresso. (Salvar em PDF)

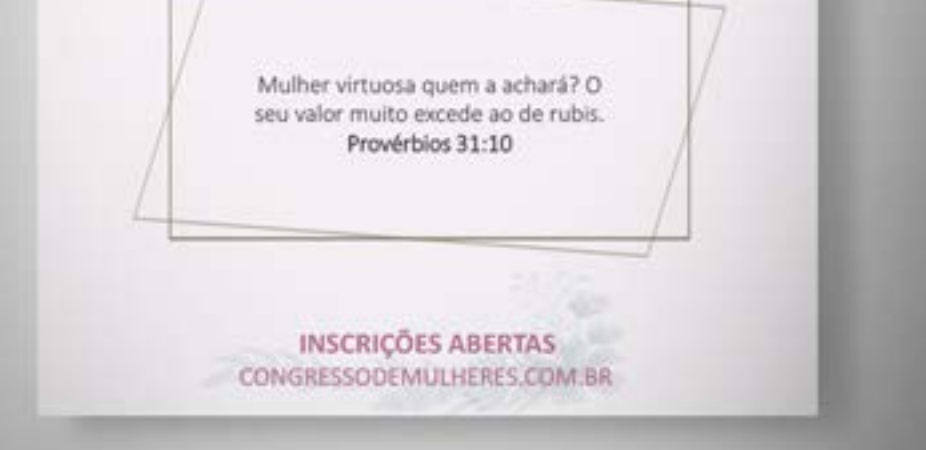

### IMPRESSO

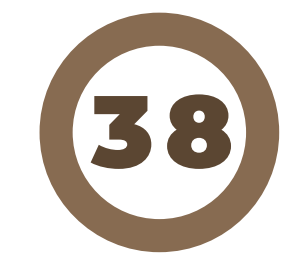

1- Papel Timbrado;

- 2- Envelope para Dízimos
- 3- Cartão do Visitante.

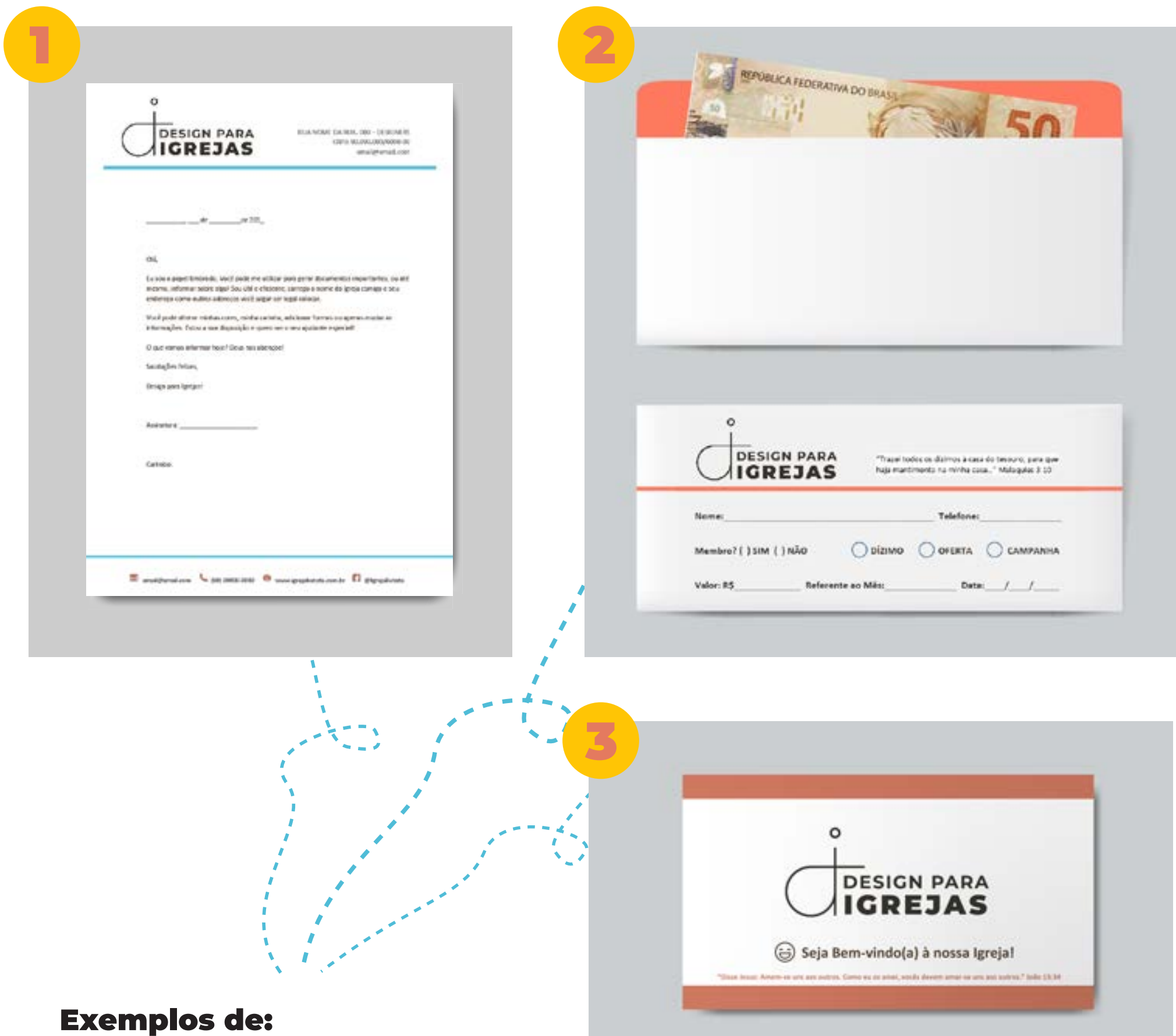

Todos criados em programa Word, editáveis e próprios para a impressão.

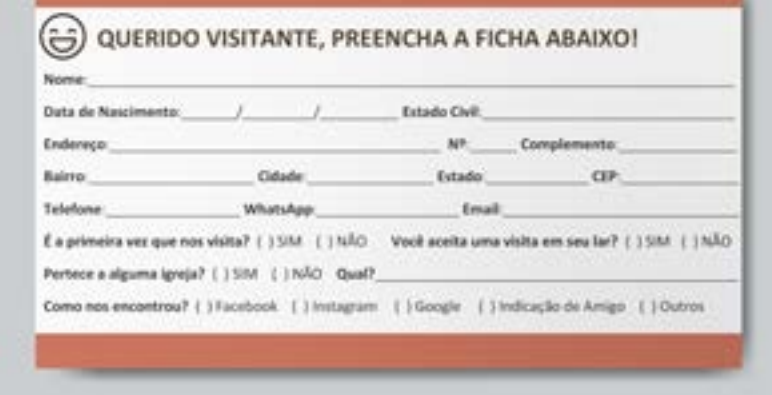

### Vários materiais gratuitos

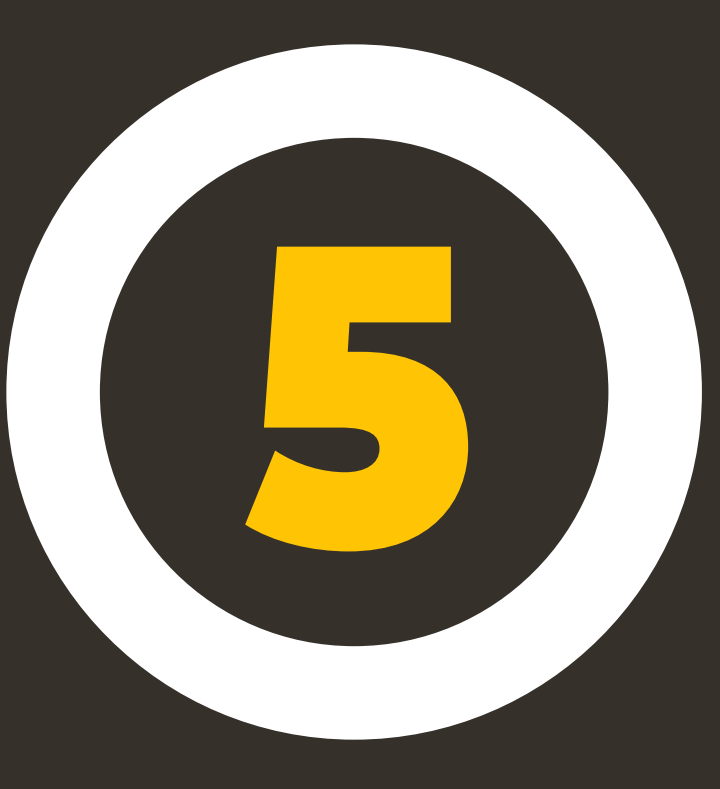

# MATERIAIS

### IMAGENS

Freepik: Banco de ilustrações, fotos, ícones, vetores e arquivos para photoshop de alta qualidade e gratuitos, livres para uso sem riscos judiciais. Inclusive todas as ilustrações e imagens sem identificação, foram extraídas dele, para inspira-lo a criar seu material!

Freely Photos: Banco de fotografias exclusivamente cristãs, criado no final de 2014. O autor faz a seleção de imagens que considera boas para o uso de igrejas. Além de fotos pessoais, conta com fotos de fotógrafos do mundo inteiro, que doam seus trabalhos para o banco, contribuindo para a variedade de materiais.

**Www.freelyphotos.com** 

\* Você precisa do programa WinRAR, pois o arquivo está em ZIP. Após abrir é só exportar para o computador.

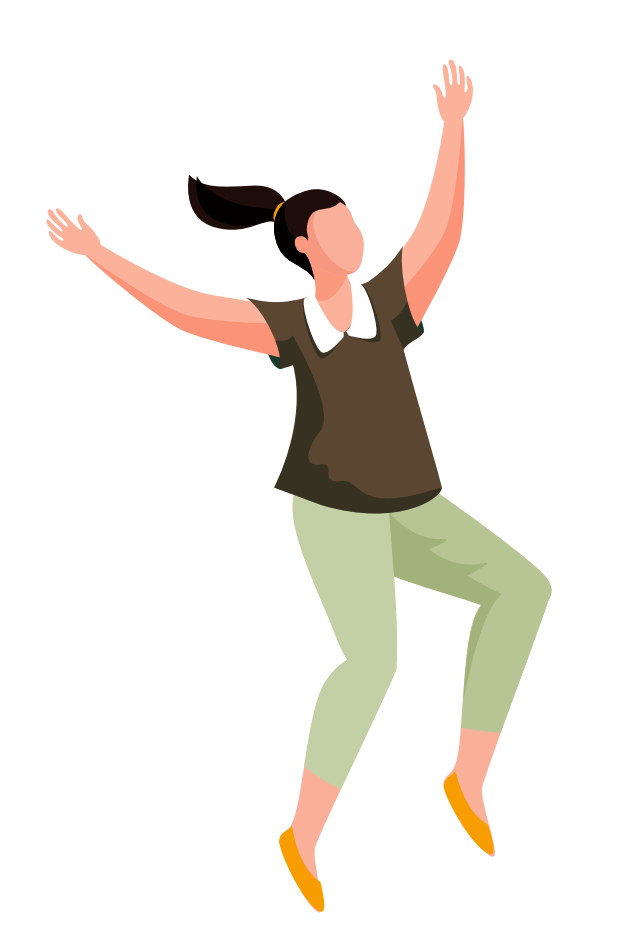

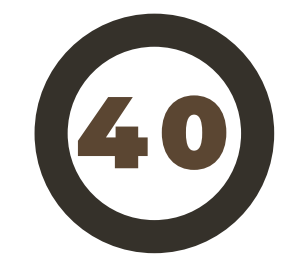

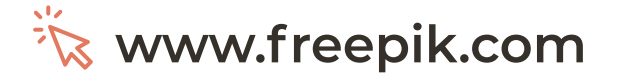

### FONTES

Font Squirrel: Banco de fontes gratuito. Pode acontecer de ao escolher uma fonte, ser redirecionado para outro site. Eles prezam pela qualidade do produto mesmo que isso signifique mandar você para outro lugar para pegá-los.

**Www.fontsquirrel.com** 

DaFont: As fontes apresentadas neste site são tanto freeware, shareware, versões demo ou de domínio público. Fique de olho na licença ao fazer o download.

#### **<del><u>i</del>i⊗[www.dafont.com](https://www.dafont.com/pt/)</u>**</del>

\* Você precisa do programa WinRAR, pois o arquivo está em ZIP. Após abrir é só exportar para o computador.

\* Se tratando de fonte, lembre-se que é preciso instalar para conseguir visualiza-la dentro dos softwares.

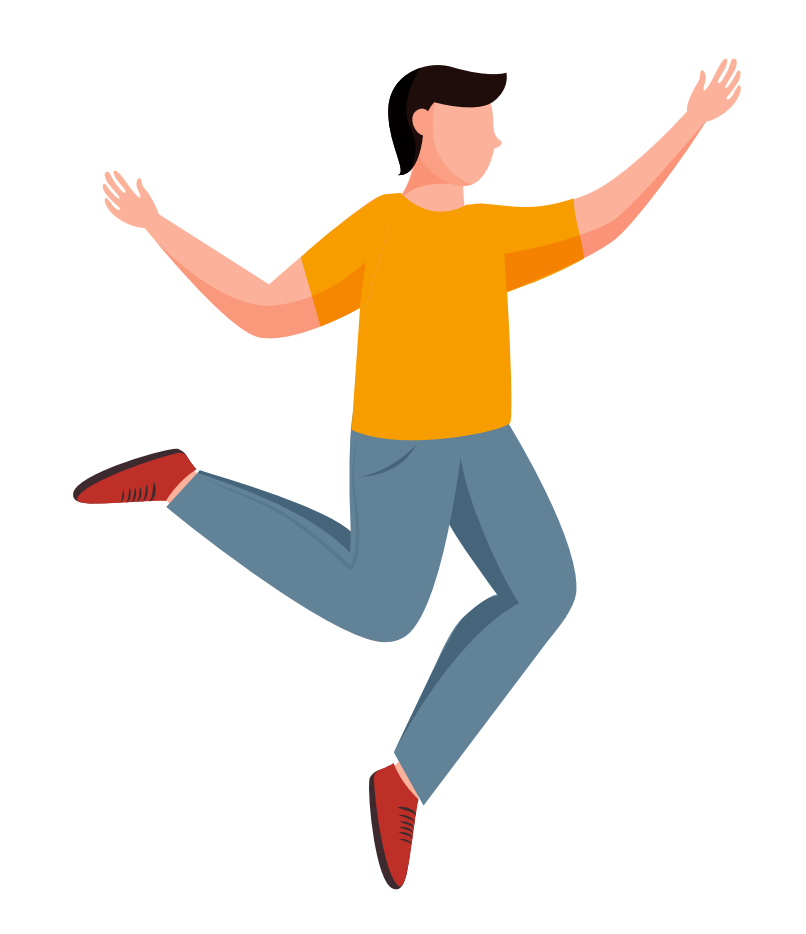

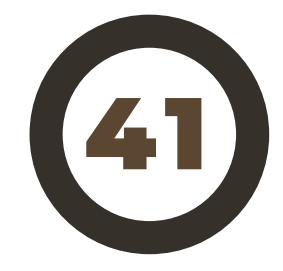

# VÍDEOS

Pexels: Banco de vídeos e imagens gratuito, oferece todo o material com alta qualidade ajudando milhões de designers, escritores, artistas, programadores e outros criativos a ter acesso a vários conteúdos que podem ser usados gratuitamente.

**Videvo:** Banco de vídeos e Motion Graphics gratuitos, considerado o maior banco de vídeos que se dedica a filmagens em HD e Motion Graphics gratuitos.

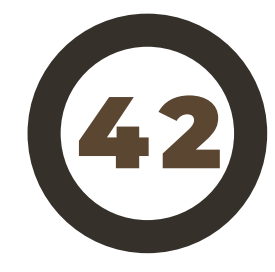

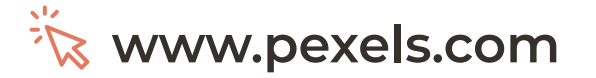

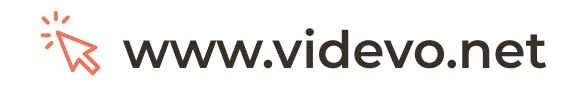

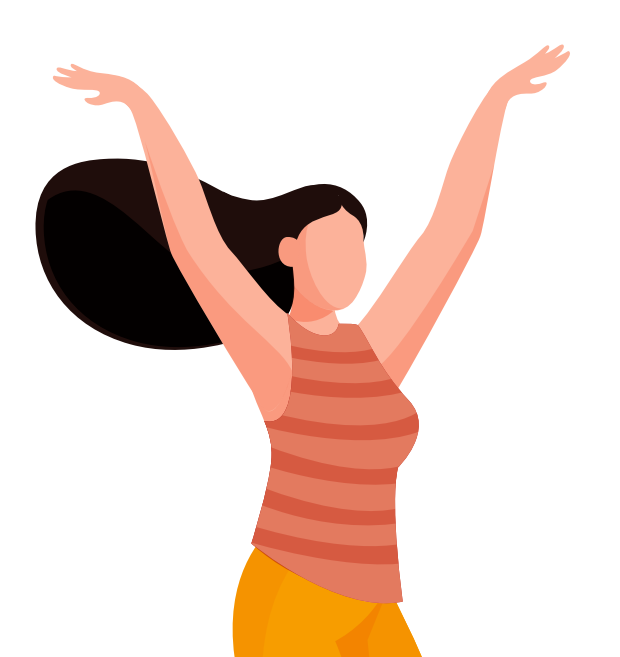

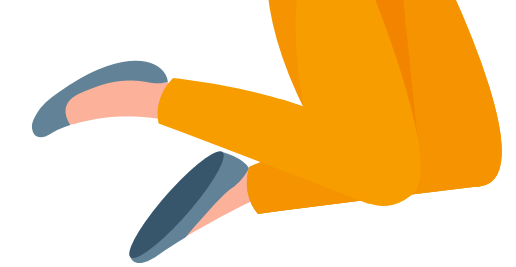

# AÚDIOS

Youtube Library: Plataforma gratuita criada pelo Youtube que oferece músicas, sons, ruídos de diversos tipos, para uso livre em qualquer projeto.

**[www.youtube.com/audiolibrary](https://www.youtube.com/audiolibrary/)** 

\* É importante utilizar aúdios e músicas gratuitas, no lugar de músicas de bandas e cantores que você está aconstumado. O primeiro motivo, por questões de direito de imagem e som, mas também, ao utilizar músicas populares e postar este vídeo em redes sociais seu arquivo é parcialmente silenciado devido aos direitos. Melhor garantir não é mesmo?

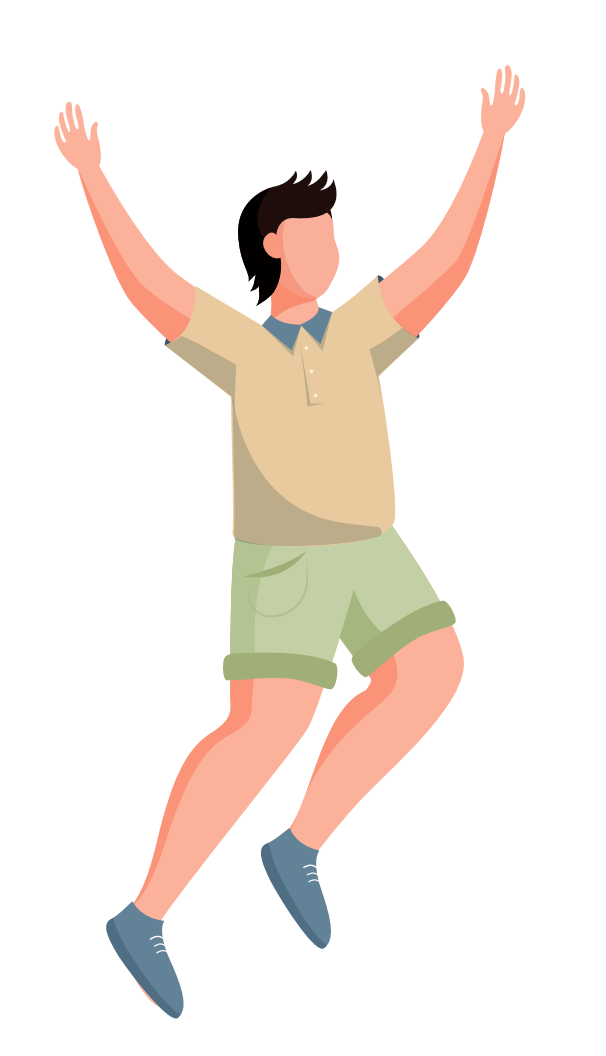

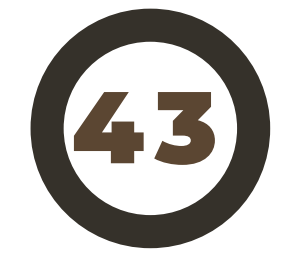

Conteúdo bônus e dicas

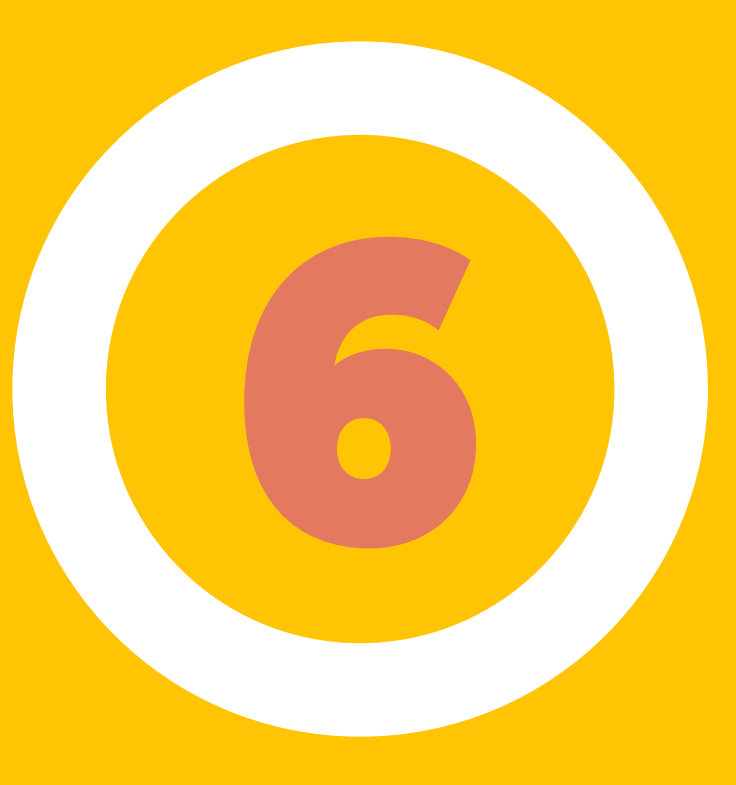

# EXTRAS

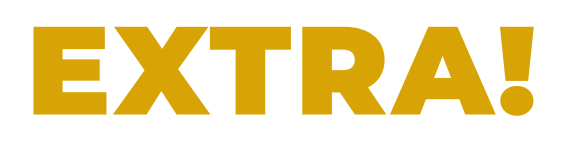

Prometi dar algumas dicas sobre vídeo, visto que o foco do ebook é trabalhar principalmente os materiais gráficos, então vamos lá!

#### Para gravação usando celular:

\* Grave com o celular sempre na horizontal. Se o seu vídeo não for destinado aos stories\* das redes sociais, então não utilize na vertical. Isso ajuda a edição.

\* Tome alguns cuidados com o ambiente. Procure gravar durante o dia ou com uma boa luz local; esteja em um lugar sem ruídos e com uma boa acústica; utilize fundos neutros ou propositais, como um fundo de livros; peça para outra pessoa te gravar aproveitando mais areas de respiro visuais. Tudo isso ajudará na captação da imagem com mais qualidade.

#### Para edição usando o Programa Story Remix:

\* Explore todos os recursos do programa; Utilize os bancos de vídeos e aúdios do capítulo anterior.

\* Adicione seu material na aba "Biblioteca do projeto"; Use a aba de "Storyboard"\* para construir o seu vídeo; Explore temas, músicas, redimensione se for necessário e aproveite o programa que é bem intuitivo.

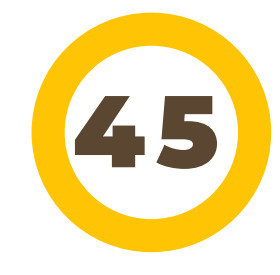

**\*Glossário**

Lembre-se de exercitar tudo o que aprendeu. Aproveite as demandas já existentes em sua igreja e treine criar várias artes. Quanto mais você fizer mais o seu olhar melhorará e será capaz de novos desafios.

Não fique preso a somente esse conteúdo e estes softwares apresentados. Design é conhecimento, lembra? Por isso, corra atrás de mais. Tome gosto pelos estudos e amplie mais ainda sua gama de ferramentas.

Você acha que não é capaz?

Traga a memória então aquele famoso jargão cristão: "Deus não escolhe os capacitados, capacita os escolhidos. Fazer ou não fazer algo só depende de nossa vontade e perseverança!"

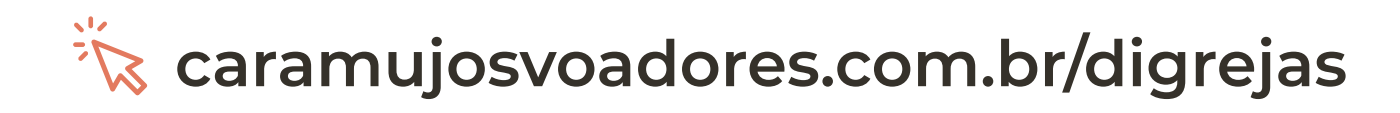

### E AI, ENTENDEU?

Sou sócia do meu marido nessa empresa que presta serviços de design gráfico e digital desde 2014. Fazemos desde a criação do logo e identidade visual até a gestão de mídias e SEO (Search Engine Optimization) ou otimização de sites. O projeto Design para Igrejas esta ligada a Caramujos por ser uma empresa que possui principios cristãos em sua forma de lidar com o cliente e trabalhar dia após dia buscando a excelência em tudo o que entrega.

Esse projeto é nossa veia pulsante desde que ainda estavamos pensando em nosso nome empresarial, ajudar igrejas que possuem pouco recurso para investir em uma boa comunicação. Desejamos que este projeto possa te auxiliar a servir ao Senhor com ainda mais qualidade e alegria nos produtos que a igreja precisar criar. Estamos aqui para desmistificar que design é para quem tem condições de pagar. Design é uma forma de pensar e ver o mundo, as ferramentas são apenas ferramentas.

E tudo quanto fizerdes, fazei-o de todo o coração, como para o

Senhor e não para homens. É a Cristo, o Senhor, que estais

servindo! Colossenses 3: 23 e 24b

 $\dddot{\mathbb{R}}$  [caramujosvoadores.com.br](http://caramujosvoadores.com.br)

**[@CaramujosVoadores](https://www.facebook.com/caramujosvoadores1)**

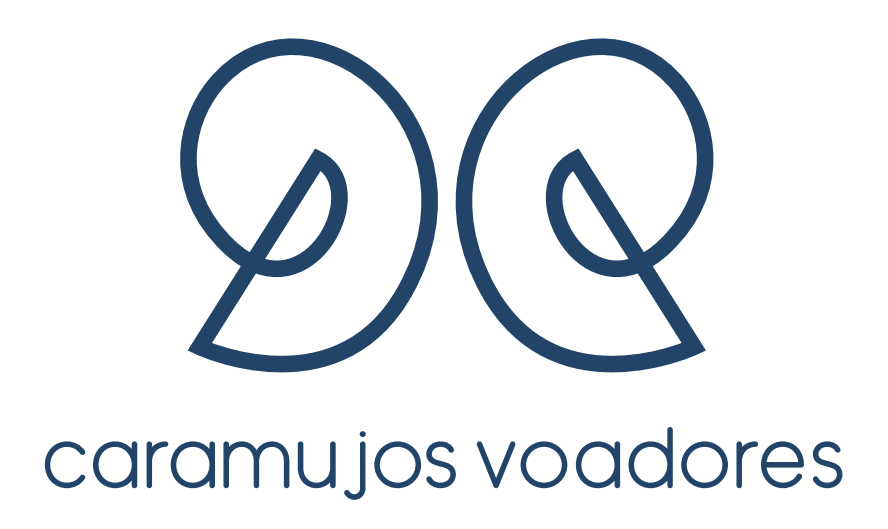